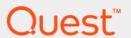

Quest <sup>®</sup> Migrator for Notes to Exchange 4.16.0 **Pre-Migration Planning Guide** 

#### © 2019 Quest Software Inc.

#### ALL RIGHTS RESERVED.

This guide contains proprietary information protected by copyright. The software described in this guide is furnished under a software license or nondisclosure agreement. This software may be used or copied only in accordance with the terms of the applicable agreement. No part of this guide may be reproduced or transmitted in any form or by any means, electronic or mechanical, including photocopying and recording for any purpose other than the purchaser's personal use without the written permission of Quest Software Inc.

The information in this document is provided in connection with Quest Software products. No license, express or implied, by estoppel or otherwise, to any intellectual property right is granted by this document or in connection with the sale of Quest Software products. EXCEPT AS SET FORTH IN THE TERMS AND CONDITIONS AS SPECIFIED IN THE LICENSE AGREEMENT FOR THIS PRODUCT, QUEST SOFTWARE ASSUMES NO LIABILITY WHATSOEVER AND DISCLAIMS ANY EXPRESS, IMPLIED OR STATUTORY WARRANTY RELATING TO ITS PRODUCTS INCLUDING, BUT NOT LIMITED TO, THE IMPLIED WARRANTY OF MERCHANTABILITY, FITNESS FOR A PARTICULAR PURPOSE, OR NON-INFRINGEMENT. IN NO EVENT SHALL QUEST SOFTWARE BE LIABLE FOR ANY DIRECT, INDIRECT, CONSEQUENTIAL, PUNITIVE, SPECIAL OR INCIDENTAL DAMAGES (INCLUDING, WITHOUT LIMITATION, DAMAGES FOR LOSS OF PROFITS, BUSINESS INTERRUPTION OR LOSS OF INFORMATION) ARISING OUT OF THE USE OR INABILITY TO USE THIS DOCUMENT, EVEN IF QUEST SOFTWARE HAS BEEN ADVISED OF THE POSSIBILITY OF SUCH DAMAGES. Quest Software makes no representations or warranties with respect to the accuracy or completeness of the contents of this document and reserves the right to make changes to specifications and product descriptions at any time without notice. Quest Software does not make any commitment to update the information contained in this document.

If you have any questions regarding your potential use of this material, contact:

Quest Software Inc. Attn: LEGAL Dept. 4 Polaris Way Aliso Viejo, CA 92656

Refer to our website (www.quest.com) for regional and international office information.

#### Patents

Quest Software is proud of our advanced technology. Patents and pending patents may apply to this product. For the most current information about applicable patents for this product, please visit our website at www.quest.com/legal.

#### **Trademarks**

Quest and the Quest logo are trademarks and registered trademarks of Quest Software Inc. in the U.S.A. and other countries. For a complete list of Quest Software trademarks, please visit our website at www.quest.com/legal. Microsoft, Windows, Outlook and Active Directory are registered trademarks of Microsoft Corporation in the United States and other countries. Office 365 is a trademark of Microsoft Corporation in the United States and other countries. Domino is a registered trademark of International Business Machines Corporation, registered in many jurisdictions worldwide. All other trademarks, servicemarks, registered trademarks, and registered servicemarks are the property of their respective owners.

#### Legend

CAUTION: A CAUTION icon indicates potential damage to hardware or loss of data if instructions are not followed.

IMPORTANT NOTE, NOTE, TIP, MOBILE, or VIDEO: An information icon indicates supporting information.

Migrator for Notes to Exchange Pre-Migration Planning Guide Updated - September 2019 Software Version - 4.16.0

## **Contents**

| About the Migrator for Notes to Exchange documentation                            | 5  |
|-----------------------------------------------------------------------------------|----|
| About this Pre-Migration Planning Guide                                           | 5  |
| About the Migrator for Notes to Exchange documentation suite                      | 5  |
| Other sources of information                                                      | 6  |
| Introduction                                                                      | 7  |
| About Migrator for Notes to Exchange                                              | 7  |
| Product components                                                                | 8  |
| Understanding key differences between Notes/Domino and AD/Exchange                | 9  |
| Configuration requirements and account permissions                                | 10 |
| Domino server(s) configuration                                                    | 10 |
| End-user desktop configuration for SmartCloud Notes                               | 10 |
| Microsoft Exchange / AD environment configuration (proprietary Exchange target) . |    |
| Account permissions for migration to Office 365                                   |    |
| SQL server configuration                                                          |    |
| Migrator for Notes to Exchange admin migration server(s) configuration            |    |
| End-user desktops (if running the SSDM)                                           |    |
| Server hosting the SSDM Scheduling Utility Web Service                            |    |
| Other required directories                                                        |    |
| Authentication                                                                    |    |
| MNE Migration Server                                                              |    |
| Self-Service Desktop Migrator                                                     |    |
| About Quest license keys                                                          | 16 |
| Critical considerations                                                           | 17 |
| Develop a written Migration Plan                                                  | 17 |
| Know your migration scenario                                                      | 17 |
| Provisioning the target Active Directory                                          | 19 |
| Diagram before-and-after site configurations                                      | 21 |
| Migration scale                                                                   | 22 |
| Coexistence during the transition                                                 | 24 |
| About Migrator for Notes to Exchange statistics                                   | 28 |
| Test and pilot migrations                                                         | 29 |
| Other strategic planning issues                                                   | 30 |
| Desktop considerations                                                            |    |
| Batch vs. per-desktop migration                                                   |    |
| Location of Notes user data                                                       |    |
| Migrating personal address books                                                  |    |
| Migrating resources                                                               |    |
| Migrating Notes groups (distribution lists)                                       |    |
| Migrating folder ACLs and delegation (send on behalf of) rights                   |    |
| Migrating calendar ACLs and delegation rights                                     |    |
|                                                                                   |    |

| Migrating DocLinks                                              | 38 |
|-----------------------------------------------------------------|----|
| Migrating Notes "Active Mail"                                   | 39 |
| Migrating encrypted data                                        | 39 |
| Migrating delayed delivery mail                                 | 41 |
| Migrating Notes attachments                                     | 41 |
| Migrating mail-In databases                                     | 41 |
| Migrating to Exchange personal archive mailboxes                | 42 |
| Migrating from Notes with Symantec E-Vault                      | 42 |
| Migrating to Exchange configured with a CAS array               | 43 |
| Migrating from older versions of Notes/Domino                   | 43 |
| Accommodating known limitations and other special circumstances | 43 |
| End-user education and communications                           | 43 |
| Appendix A: Known limitations of the migration process          | 45 |
| Directory export issues                                         |    |
| Issues migrating from pre-Notes 7 environments                  |    |
| Other non- or partial migration issues                          |    |
| Other Data Migration Wizard issues                              |    |
| SSDM issues                                                     | 48 |
| Admin Account Pooling issues                                    | 49 |
| Post-migration issues                                           | 49 |
| Miscellaneous issues                                            | 50 |
| Office 365 issues                                               | 50 |
| About us                                                        | 51 |
| Technical support resources                                     |    |
| Indox                                                           | 52 |

# About the Migrator for Notes to Exchange documentation

- · About this Pre-Migration Planning Guide
- · About the Migrator for Notes to Exchange documentation suite
- · Other sources of information

# **About this Pre-Migration Planning Guide**

This *Pre-Migration Planning Guide* was developed to help network administrators, consultants, analysts, and other IT professionals plan and prepare for migration projects using Quest's Migrator for Notes to Exchange (Migrator for Notes to Exchange) tools. The information in this document can serve as a checklist of the most important strategic and tactical issues that an organization must consider and accommodate before beginning a migration project.

# About the Migrator for Notes to Exchange documentation suite

This *Pre-Migration Planning Guide* is one of several documents that explain various aspects of Quest's Migrator for Notes to Exchange product. The complete documentation suite includes:

- Quick-Start Guide: An orientation to Migrator for Notes to Exchange's basic purposes, components and features, with a case study to illustrate typical usage. Also includes instructions for downloading and installing the software.
- Pre-Migration Planning Guide: A checklist of strategic and tactical issues that an organization must consider and accommodate before beginning a migration project. An appendix also documents known limitations of the migration process.
- Scenarios Guide: Descriptions of the most common migration scenarios—migrating to different target
  environments and for an array of other variables and preferences—with process instructions and flow
  charts that explain how to use Migrator for Notes to Exchange tools and features in each scenario.
- Administration Guide: Operational details, application notes and screen-by-screen field notes for the
  administrator components of Migrator for Notes to Exchange.
- Self-Service Desktop Migrator User Guide: Operating instructions, application notes and screen-byscreen field notes for the Self-Service Desktop Migrator (SSDM) component of Migrator for Notes to
  Exchange. The SSDM User Guide is provided as a separate PDF document so that an administrator can
  distribute it to any end users who will run the per-desktop program.
- **Program Parameters Reference:** A listing of all Migrator for Notes to Exchange program parameters (and their valid values) in the Task Parameters and Global Defaults, and how to use them to control various program behaviors.
- Online Help: Context-sensitive field definitions and application notes for all of Migrator for Notes to Exchange's Wizards and other component applications.

All of these documents except the SSDM *User Guide* are intended for network administrators, consultants, analysts, and any other IT professionals who will install the product, use its admin tools, or contribute to migration project planning. Generally speaking, the *Pre-Migration Planning Guide* and *Scenarios Guide* present a more conceptual, theoretical view of the product, while the *Administration Guide* provides the hands-on, screen-by-screen descriptions and field notes. The SSDM User Guide is intended for end users or administrators who will use the Self-Service Desktop Migrator component.

NOTE: Quest recommends that all admins read all of the Quick-Start Guide and Pre-Migration Planning Guide (in that order), and then the first chapter of the Scenarios Guide. You can use that information to prepare a detailed written Migration Plan before attempting the actual migration process. When you are ready to begin the actual migration process, you may then refer as needed to the process instructions and notes in the Scenarios Guide, and the operational details in the Administration Guide.

### Other sources of information

### Visit our online community

The Quest Migrator for Notes to Exchange & Coexistence Manager for Notes community is an interactive online community dedicated to issues relating to:

- Migration of email, identity and applications to the Windows Exchange platform, either on-premises or hosted Exchange platforms like Office 365—including migrations from Exchange, GroupWise, and Notes.
- Active Directory migrations.
- Migrations from Notes application and Exchange public folders to Sharepoint.
- Coexistence strategies and tools.

The community is designed to foster collaboration between Quest experts and users. It's a place where you can:

- Learn about product releases and betas before anyone else.
- Get access to Quest product leaders and subject matter experts on migration and coexistence.
- Participate in discussion forums, share insights and ideas, and get common questions answered.

You can browse around the forums and the library at the Quest Migrator for Notes to Exchange & Coexistence Manager for Notes Community.

However, to take full advantage of the community, post new threads, respond to messages from others, and rate our documents and downloads, you can *Register Now*. If you already have a Quest account or are a member of another Quest community, simply *Sign in*. The *Sign in* and *Register Now* features are available from links on the Quest Communities home page at the Quest Communities home page.

## Introduction

- · About Migrator for Notes to Exchange
- Configuration requirements and account permissions
- · About Quest license keys

# About Migrator for Notes to Exchange

Quest's Migrator for Notes to Exchange (Migrator for Notes to Exchange) is a set of related software applications designed to facilitate a variety of migration strategies for organizations moving from a Domino server, with Notes clients, to an Exchange environment with Outlook clients, or to Microsoft's Office 365 or other hosted-Exchange services. Migrator for Notes to Exchange can:

- · Extract user data from the Domino server to mailbox-enable user accounts in the Active Directory.
- Migrate mail, appointments, tasks, personal address books, personal distribution lists, and archives from the Notes environment to the Exchange environment and Outlook Personal Folders (.pst) files.
- Set and remove mail-forwarding rules between Notes and Exchange to assure correct mail routing throughout the transition period.

Migrator for Notes to Exchange supports operational options that allow much flexibility in devising and implementing suitable migration strategies for a great variety of network configurations, circumstances and preferences. For example, Migrator for Notes to Exchange supports all of these common migration scenarios:

- Migration to a local (on-premises) Exchange server.
- Migration from Notes to Microsoft's Office 365 ("the Cloud") ...
  - ... with provisioning to Office 365 from an existing local Active Directory (already synchronized to the local Domino directory).
  - ... with provisioning directly from the Domino directory to Office 365.
- Offline migration, where Notes source data that was previously extracted from Notes (to NSF or PST files) is migrated directly to the Exchange target.

An administrator can migrate user data in batches of a hundred or so users at a time, over a series of migration runs, including user archives—assuming users' archives reside in (or can be moved to) some centralized location. If circumstances permit, your migration will probably be most efficient if you can migrate all the data for your entire user population in batches.

Migrator for Notes to Exchange's Data Migration Wizard can be run on multiple migration servers running in parallel, applied to different user groups simultaneously. In this way, you might employ a half dozen migration servers to migrate a particular data volume in a single weekend, whereas you would need a half dozen weekends to migrate the same volume via a single workstation.

Migrator for Notes to Exchange also includes a per-desktop migration program so individual users (or administrators acting on their behalf) can migrate their own mail, calendar data, personal address books (PABs), and archives. If user archives are not centrally accessible, or if some other local circumstance or preference makes batch migration impractical or inadvisable, the per-desktop program is simple and intuitive enough that most end users will be able to run it uneventfully themselves. For example, encrypted mail can be migrated only by the Self-Service Desktop Migrator, since the messages must be de-crypted prior to migration, and that requires per-user access credentials that are unavailable to the batch migrator. Or some administrators may prefer to visit

desktops personally to ensure a smooth transition for executives, or for users who may be uncomfortable attempting the tasks themselves.

For that matter, an administrator can mix-and-match these strategies: migrating some users in batches, but others individually at their desktops, while still other users run the per-desktop tool themselves.

This chapter explains the purpose and capabilities of Quest's Migrator for Notes to Exchange, and explains the requirements for its operating environment.

## **Product components**

Migrator for Notes to Exchange contains these primary components:

- Notes Migration Manager: A central "console" application that coordinates most administrator-driven
  tasks and features. The Notes Migration Manager in turn contains an assortment of specialized
  subcomponent applications, called wizards (listed separately below), that facilitate particular program
  features. In addition to its wizards, the Notes Migration Manager helps you monitor and manage most of
  the information pertaining to a migration project: program defaults and server access credentials, locations
  of Notes/Domino source data, exported data from the Domino directory, and migration statistics.
- **Notes Migration Scheduling Application:** A separate command-line application that executes scheduled tasks. The program checks the SQL Server database to see whether any tasks have been scheduled to run since the last check, and then executes any such tasks.
- Office 365 Account Pooling Utility: A utility that helps a migration administrator manage a pooled collection of Office 365 admin accounts, to sidestep Microsoft-imposed throttling limits that dramatically slow data transmissions to Office 365. Since Microsoft's throttling limitations are applied per admin account, this utility coordinates multiple admin accounts to run simultaneously, to multiply the throttled throughput rate by the number of accounts in the pool.
- **Self-Service Desktop Migrator:** A separate application that end users can run (one user at a time) to migrate their own mail, PABs and archives. (An administrator may also run this Desktop Migrator on behalf of an end user, running under the user's credentials.)
  - The SSDM user interface is available in English and French. The SSDM User Guide is available in English, and French. By default, the SSDM interface and help are displayed in the language specified in the operating system settings (language and locale). You can use the <code>DisplayLanguage</code> parameter to specify a language.
- SSDM Scheduling Administration Utility: A utility that lets an administrator regulate end users' execution
  of the Self-Service Desktop Migrator (SSDM), to avoid processing bottlenecks that might otherwise occur if
  too many users tried to use the SSDM simultaneously.
- Log File Viewer: Simplifies the viewing and interpretation of Quest program log files, which are generated by most Quest applications to document process errors and warnings.

The wizards that can be launched from Notes Migration Manager:

- NABs Discovery Wizard: Searches the Notes/Domino server to locate all Notes NABs (Name and Address Books). The Directory Export Wizard and Internet Domains Discovery Wizard will then extract critical directory data from the NABs, which in turn will be read by the provisioning and migration wizards so they can perform their tasks.
- Internet Domains Discovery Wizard: Extracts all Internet domains it can find within the Notes NABs
  (Name and Address Books) found by the NABs Discovery Wizard. These domains will then be used to
  generate address aliases for all users, so that Exchange can recognize and correctly route mail sent to
  users' old addresses.
- **Directory Export Wizard:** Gathers user information from the Domino server(s) to create SQL data tables that will be critical input for the Quest provisioning and migration wizards. You may perform the export task immediately following its configuration, or the wizard will let you schedule the task to run at a later time.
- **Collection Wizard:** Lets you define the member contents of user and group collections. A *collection* is simply a user or group "batch"—a defined subset of the universe of all users to be migrated, or groups to be provisioned. The provisioning, migration, and other features are applied to collections of users and groups,

and the Collection Wizard is what defines these collections. You can add members to a collection by selecting objects from the SQL Server database, or by importing the contents of a .tsv (tab-separated-values format) file, or both.

- **Groups Provisioning Wizard:** Defines a task that will provision distribution groups (create group objects) a local Active Directory or Office 365 from a designated group collection, and schedules the task to run at a particular time, or at a series of recurring times.
- Notes Data Locator Wizard: Defines a task that will locate data files in the Notes source for a particular
  user collection, or gather statistics from previously located data stores, and schedule the task to run at a
  particular time or at a series of recurring times.
- Provisioning Wizard: Provisions Notes users into Active Directory as mail-enabled objects and
  consolidates duplicate entities in AD by merging information from Exchange contacts into corresponding
  users' AD accounts, and then deleting the contacts, to leave a single mail-enabled security object per user
  in AD. (Quest's CMN Directory Connector generates contacts during a directory update when
  corresponding objects already exist in AD.)
- Send PAB Replicator Wizard: Sends a special email form to users within a particular user collection, that lets them copy all of their PABs (personal address books) to a centralized Notes server directory, where the Data Migration Wizard will be able to find them and migrate them.
- Data Migration Wizard: Defines a task that can, for all users within a particular user collection:
  - Mailbox-enable Exchange accounts.
  - Migrate user data.
  - Update mail-forwarding rules.
  - Perform other related Notes and Exchange administrative functions.

Migrator for Notes to Exchange copies data from Notes as Unicode and inserts it into Exchange as Unicode. Any data that has a specific character set (MIME data) in the Notes source will retain that character set after migration; the migration features do not convert MIME data into Unicode.

• Self-Service Desktop Migration Statistics Collection Wizard: Gathers migration statistics written by the Self-Service Desktop Migrator, and loads the data into the SQL Server database, to help you track the progress of the migration project. The wizard can perform the data-gathering task immediately following its configuration, or you can schedule the task to run at a later time.

# **Understanding key differences between Notes/Domino and AD/Exchange**

The fundamental architecture and functionality are different between Notes/Domino and AD/Exchange. Migration planners should understand these significant differences between the two environments:

- Exchange is more specifically oriented to email and calendaring functions, whereas Notes supports broader collaboration and other functions including mail-enabled work-flow applications, and an internal scripting language that can be used for various functions including customized application development. Some functionality of Notes applications can be mimicked with SharePoint.
- Exchange relies on Active Directory for its members (the Global Address List), whereas Notes is its own directory.
- Notes uses individual files per user for different types of data, while Exchange uses a central mail database and address book. Only personal archives are separate files in Exchange.
- · Notes lets you make data-file replicas, both locally and on the server.

It is inevitable in any migration that some features or data elements in the source environment have no comparable counterparts in the target environment, and Notes-to-Exchange migrations are no exception. Appendix A of this *Guide* provides a list of these Appendix A: Known limitations of the migration process.

# Configuration requirements and account permissions

i IMPORTANT: Basic hardware and software requirements for Migrator for Notes to Exchange are documented in the *Release Notes* that accompany every release. Make sure that your environment meets (or will meet) those requirements before you install Migrator for Notes to Exchange also requires certain configuration details, considerations and account permissions — in addition to the basic requirements documented in the *Release Notes*.

All machines must have network access.

Make sure that your environment meets (or will meet) these configuration requirements before you install Migrator for Notes to Exchange.

- · Domino server(s) configuration
- End-user desktop configuration for SmartCloud Notes
- Microsoft Exchange / AD environment configuration (proprietary Exchange target)
- Account permissions for migration to Office 365
- · SQL server configuration
- · Migrator for Notes to Exchange admin migration server(s) configuration
- Server hosting the SSDM Scheduling Utility Web Service
- Other required directories
- Figure

## Domino server(s) configuration

An account must be defined with admin rights to the Domino server. Use the admin account created by Notes/Domino upon installation, or create a new account and add it to the *LocalDomainAdmins* group.

# **End-user desktop configuration for SmartCloud Notes**

Migrator for Notes to Exchange provides partial support for migrations from SmartCloud Notes, via the per-desktop migrator (SSDM). This feature requires Notes client must be 8.5.3 or newer. Also, you must configure your local Notes client for SmartCloud Notes. Refer to your service provider documentation for more information.

# Microsoft Exchange / AD environment configuration (proprietary Exchange target)

This section applies only if you are migrating to a proprietary Exchange target. If you are migrating to a hosted Exchange, skip ahead to Account permissions for migration to Office 365.

i IMPORTANT: You must use different user accounts for the Exchange Account and the Active Directory Account. You must not use one account for both purposes.

Using one account for both purposes results in conflicting mailbox permissions that prevents MNE from being able to access the exchange mailboxes when migrating mailbox data.

### **Active directory account**

An AD admin account is configured for access to Active Directory containers and objects, corresponding to Migrator for Notes to Exchange's AD Information screens. This must be a domain user account with full access to the target OU. If the contacts will be merged with existing Active Directory user objects, the account must have full control of the OUs/containers where the AD user objects currently reside. This ensures Migrator for Notes to Exchange has sufficient access to properly join to the merged user objects, and prevents the creation of duplicate contacts.

To set AD container permissions in Exchange:

• Use PowerShell to assign the necessary permissions to the AD admin using the following cmdlet (where <UserAcct> is the admin's SecurityPrincipalIdParameter):

```
Add-RoleGroupMember 'Organization Management' -member <UserAcct>
```

This admin account must be configured with remote PowerShell enabled using the following Exchange Shell command:

```
Set-User <alias> -remotepowershellenabled $true
```

... where <alias> is the AD account to which you are granting access.

#### Other Active Directory configuration considerations

#### Table 1. AD configuration considerations

| To configure for more than 1000<br>OUs in AD                | LDAP policy can be configured to accommodate more than 1000 OUs in Active Directory, by adjusting the max items returned by ADSI interface. See these Microsoft links for LDAP Policies.                                                                                                    |
|-------------------------------------------------------------|----------------------------------------------------------------------------------------------------|
| If AD is configured for a resource forest and a user forest | In the resource forest, Migrator for Notes to Exchange requires the standard permissions cited above. In the user forest, Migrator for Notes to Exchange requires an account with read permissions to the AD, such as a domain user. Migrator for Notes to Exchange makes no changes to the user forest; it only performs searches. |

### **Exchange account**

A Exchange account is configured to provide Exchange credentials from Migrator for Notes to Exchange, corresponding to Migrator for Notes to Exchange's Exchange Information screens, and must be configured with Receive As rights to each mailbox store.

To set Receive As rights in Exchange 2010 or later, for all mail stores, use the following PowerShell command (in one continuous line):

```
get-mailboxdatabase | add-adpermission -user <username> -extendedrights receive-as
```

**important:** Ensure that the Exchange account is **not** added to any administrative groups that have been explicitly denied access to the mail stores. These groups include Enterprise Admins, Domain Admins, and the Organization Management role. If the Exchange account is added to any of these groups, MNE will be prevented from connecting to the target mailboxes during the migration.

# Account permissions for migration to Office 365

This section applies only if you are migrating to Microsoft's Office 365. If you are migrating to a proprietary Exchange, see the preceding section for those configuration requirements.

**important:** When migrating to Microsoft's Office 365, it is particularly important to involve your IT security specialists early in the project planning, to accommodate all of the account permissions and configuration requirements that are unique to the hosted system.

| Administrator Role                        | Migrator for Notes to Exchange performs many administrative tasks, including creating new user accounts, resetting passwords, granting and revoking permissions, etc. To ensure that the Migration Administration account has the required access rights, assign the Migration Administration account to the Office 365 Global Administrator role. |
|-------------------------------------------|----------------------------------------------------------------------------------------------------|
| Migration to Office 365 via MS AD sync    | The local AD server must have Exchange 2019 (RTM), Exchange 2016 (RTM), Exchange 2013 (RTM or SP1), or Exchange 2010 (SP1) schema extensions.                                                                                                    |
| Migration from an MSP-hosted Notes source | The Managed Service Provider must provide the Notes ID file, manager access to all mailboxes in scope for the migration, and reader access to the NAB.                                                                                                    |

## **SQL** server configuration

| SQL bulk import directory | The SQL bulk import directory (specified in the SQL Server Configuration screen of Notes Migration Manager) must be accessible to all migration servers, and to the user that the SQL Server will run as. |  |  |  |
|---------------------------|----------------------------------------------------------------------------------------------------|--|--|--|
| Account permissions       | Both Windows Authentication and SQL Authentication are supported.                                                                                                    |  |  |  |

- When using Windows Authentication, the Windows user logged in to the
  migration server must be assigned the **dbcreator** server role in order to
  create the database and tables. The **bulkadmin** server role is also required
  in order to perform database bulk import using the specified bulk import
  directory.
- When using SQL Authentication, the SQL user must be granted the server roles dbcreator and bulkadmin in order to perform required database operations using the specified bulk import directory.

MNE uses the bulk import directory to substantially improve program performance when importing data from the Domino directory. Permissions must be set so that the SQL Server can read and write to this directory.

- When using Windows Authentication, the Windows user logged in to the migration server must be granted full read/write access to the bulk import directory.
- When using SQL Authentication, the SQL user cannot be authenticated outside of the Database Engine. In order for MNE to perform a bulk import, the account used by the SQL server Database Engine must be granted permission to access the bulk import directory.

**NOTE:** Once the **NME40DB** database is created and tables populated, the **dbcreator** server role assigned to either the Windows user or SQL user is no longer required. The **db\_owner** role is sufficient and is automatically granted to the Windows or SQL user when **NME40DB** is created.

# Migrator for Notes to Exchange admin migration server(s) configuration

| User account permissions          | When you install the Migrator for Notes to Exchange software on the migration server, you have the option to run the Prerequisite Checker. In order to run this utility, the account used to log in to the migration server must be a member of the Microsoft Organization Management role group.                      |
|-----------------------------------|----------------------------------------------------------------------------------------------------|
|                                   | <b>NOTE:</b> The user account used to run the MNE console must belong to the Local Administrators group. You can add the user account to Domain Admins group as the Domain Admins group belongs to the Local Administrators group by default.                                                                          |
| Language                          | Migrator for Notes to Exchange requires the English-language edition OS/PowerShell on the admin workstation.                                                                                                    |
| For all supported Windows servers | Data Execution Prevention (DEP) must be disabled in Windows system settings.                                                                                                    |
| Locale                            | Upon migration, standard mail folders assume the names of their corresponding Outlook folders in the language associated with the Windows <i>Locale</i> setting of the admin's migration server.                                                                                                    |
| Parallel workstations             | To accelerate large-scale migrations, Migrator for Notes to Exchange may be run on multiple migration servers running in parallel.                                                                                                    |
| Order of installation             | A migration requires a combination of tools developed by different vendors, all installed on a single admin workstation. The combination can cause compatibility problems on some machines. To minimize these conflicts, Quest recommends you install the applications (per specifications noted below) in this order: |
|                                   | <ol> <li>Notes client</li> <li>Outlook client</li> <li>Windows Management Framework or MS PowerShell</li> </ol>                                                                                                    |
| Workstation hardware              | Must be a separate machine from the Exchange server, but a member of the same domain as AD and Exchange.                                                                                                    |
|                                   | May be a virtual machine, but a dedicated physical machine will likely yield better migration performance.                                                                                                    |

Required for all destination Exchange target types, including Office 365 Must have a directory with write/execute permissions for the Administrator components of the Quest software, and must have a directory with read/execute permissions for the user components of the software.

The 32-bit edition (only) of Outlook 2019, 2016, 2013 or 2010. The Outlook client must also conform to Microsoft's version requirements for the applicable Exchange target version. Outlook 2010 is not supported by Office 365 or Exchange 2019. See the Exchange Server supportability matrix for more details.

The MAPI DLLs required to perform a migration must be those that are part of Outlook, *not* the downloadable Exchange "server" MAPI.

Prior to running any Migrator for Notes to Exchange admin application: Any antivirus software must be configured to **not** scan the Migrator for Notes to Exchange program files directory or %temp% directory, or may be simply turned off, but may be restored after the program runs. If an antivirus scan misinterprets an Migrator for Notes to Exchange temporary file as a threat, it will try to "clean" the file, which will generate an error when the Migrator for Notes to Exchange program call fails.

On the Migrator for Notes to Exchange server as the Administrator, launch **Windows PowerShell (x86)** on 64-bit OS or **Windows PowerShell** on 32-bit OS and execute this command:

Set-ExecutionPolicy - ExecutionPolicy RemoteSigned - Scope CurrentUser

Required for all onpremises target types For MAPI access: Use PowerShell to set the RCAMaxConcurrency throttle policy value high enough to handle the number of migration threads (across all MNE Servers) that will be connecting to any Exchange server at any point in time. If migrating to Exchange 2010, ensure that the following throttle policy values are set to 100:

- RCAPercentTimeInAD
- RCAPercentTimeInCAS
- RCAPercentTimeInMailboxRPC

For EWS access: Use PowerShell to set the EWSMaxConcurrency throttle policy value high enough to handle the number of migration threads (across all MNE Servers) that will be connecting to any Exchange server at any point in time.

#### Port assignments on Migrator for Notes to Exchange admin server(s)

| For O365 target,<br>inbound (O365 to Migrator<br>for Notes to Exchange)     | No inbound ports are required.                                                                                |
|-----------------------------------------------------------------------------|----------------------------------------------------------------------------------------------------|
| For O365 target,<br>outbound (Migrator for<br>Notes to Exchange to<br>O365) | 443 – PowerShell<br>443 – Outlook (RPC over HTTP/Outlook Anywhere)<br>80 – Autodiscover<br>443 - Autodiscover |
|                                                                             | These should be open from source to *, since Microsoft often changes the IPs of their servers.                |

For Exchange 2019, 443 to MBX server - mail migration Exchange 2016, or 80 & 443 to CAS server - autodiscover

Exchange 2013 target: 3268 to GC - AD searches 389 to DC - AD writes

443 to CAS server - powershell

1352 to Domino - mail migration, directory extraction

For Exchange 2010 target: 80 & 443 & MAPI\* to CAS server - autodiscover

3268 to GC - AD searches 389 to DC - AD writes

80 & 443 to CAS server - powershell

1352 to Domino - mail migration, directory extraction

1433 to SQL - SQL

\*MAPI uses RPC, which is covered in this Microsoft technote.

## **End-user desktops (if running the SSDM)**

Any antivirus software must be configured to **not** scan the Migrator for Notes to Exchange program files directory or *%temp%* directory, or may be simply turned off, but may be restored after the program runs. If an antivirus scan misinterprets an Migrator for Notes to Exchange temporary file as a threat, it will try to "clean" the file, and the SSDM program call would then fail.

# Server hosting the SSDM Scheduling Utility Web Service

ASP.net version 4.5 must be installed. If the SSDM Scheduling Web Service is running, you must change the .NET Framework version of the Application Pool used by the SSDM Scheduling Web Service to .NET 4.5.

## Other required directories

| Common application directory | The Migrator for Notes to Exchange applications and wizards need a directory that is accessible (read and write) to the admin accounts that will run the admin components and access source and target data and accounts, and that is shared (read only) to all users who will run the SSDM. |
|------------------------------|----------------------------------------------------------------------------------------------------|
| Shared log directory         | The admin components need a shared log directory that is accessible (read and write) to the admin applications and wizards.                                                                                                    |
| Shared desktop log directory | Optionally, a shared log directory for the log files generated by the Self-Service Desktop Migrator is required with write access for all users who will run the SSDM.                                                                                                    |

## **Authentication**

In order to migrate Notes data to Exchange, MNE must log on to the target mailbox and provide authentication credentials to Exchange. MNE supports multiple authentication mechanisms.

MNE selects the appropriate authentication mechanism automatically using information from the Exchange Autodiscover service. If MNE detects that Modern Authentication is enabled on the migration target, it uses Modern Authentication as the preferred mechanism. If Modern Authentication is not supported, MNE reverts to legacy mechanisms such as Windows Integrated or Basic authentication.

Additional authentication details for the MNE Migration server are provided below for each of the migration components included with MNE:

## **MNE Migration Server**

The credentials provided when logging on to the mailbox are retrieved from the MNE configuration. The credentials consist of a user name and a password. These credentials are configured prior to the migration and are supplied programmatically to Exchange without any interactive logon during the migration. For on-premises Exchange migrations, these credentials are those of the Exchange account configured on the **Exchange Server** page of the MNE console. For Office 365 migrations, the credentials may be the from the Exchange Server page or they may be the credentials from one of the accounts from an optional Admin Account Pool.

The MNE server does support Modern Authentication, but only user name/password authentication flows are supported. Since MNE server logon is a non-interactive user name/password logon, you must not enable multifactor authentication on the Exchange Admin Account or on any of the Admin Pool accounts. Enabling multi-factor authentication will cause the migration to fail.

## **Self-Service Desktop Migrator**

The Self-Service Desktop Migrator (SSDM) is an interactive tool that allows end-users to migrate their own data. Since this tool is interactive, the mailbox login can be interactive.

If Modern Authentication is selected as the authentication mechanism, a standard Modern Authentication logon window opens. The SSDM supports all Modern Authentication flows, including multi-factor authentication.

i IMPORTANT: MNE only supports Modern Authentication when the end-user desktop has .Net runtime 4.5 or later installed. If this requirement is not met, MNE may be unable to log onto the target mailbox and the migration may fail.

If the SSDM selects Windows Integrated as the preferred authentication mechanism, the SSDM first attempts to log on to the target mailbox using the credentials of the logged on user. If this fails, or if Windows Integrated authentication is not enabled on the server, the SSDM prompts for the credentials to use for the logon using a standard credential dialog.

# **About Quest license keys**

Migrator for Notes to Exchange is a metered-use product that will run only with the application of a valid license key. Quest Software sells license keys for particular numbers of users to be migrated, and a license key will become invalid after the software has been used for the user limit. The same license is used for all functions of a particular user (provisioning, forwarding, migration, etc.), and the user license count increments the first time any program function is applied to each user. For example, when a user is issued a license, all components of the product can be run using that license. Also, users can re-migrate their accounts using the original licenses that they were issued. Re-migration does not require an additional license.

You can obtain your first or a subsequent license key by contacting your Quest sales representative.

The product will install without a license key, but will prompt you to apply a license key the first time you try to run the software. You will be prompted to find and specify the license key file that Quest provided. Use the **Browse** feature to locate the file, which will have a .dlv extension.

You can view your current license-key status at any time by selecting **Help | About** (within Notes Migration Manager), and may also apply a new license key there to extend your valid use of the product.

## **Critical considerations**

- Develop a written Migration Plan
- Know your migration scenario
- · Provisioning the target Active Directory
- · Diagram before-and-after site configurations
- Migration scale
- · Coexistence during the transition
- · About Migrator for Notes to Exchange statistics
- · Test and pilot migrations

## **Develop a written Migration Plan**

The migration of any enterprise is typically a complex process that requires careful planning and project management. Even a high-level summary checklist of necessary tasks can be quite long, and will expose a good number of details that must be addressed for a successful migration. The "choreography" in the sequence, timing, and coordination of tasks is also important.

The complexity of most migration projects makes planning, foresight and communications critical to a smooth migration. Halfway through the migration process is no time to discover that a neglected detail or invalid assumption will cost dozens or hundreds of hours of user productivity, or cause unnecessary aggravation for end users. Quest therefore recommends you develop a comprehensive written Migration Plan before you begin any migration process.

Developing a Migration Plan is a valuable exercise that will lead you to consider and accommodate all of the factors likely to affect an organization's migration. The first six sections of your Migration Plan should characterize your primary needs, environment and strategies, as explained in the rest of this chapter:

- 1 Migration Scenario
- 2 Provisioning Method
- 3 Before-and-After Site Configurations
- 4 Migration Scale
- 5 Coexistence During the Transition
- 6 Test and Pilot Migrations

After those first six sections, your Migration Plan should contain (at *least*) sections and subsections that describe suitable choices for all relevant topics in chapter 3 of this *Guide*: Other strategic planning issues.

# Know your migration scenario

Virtually all migrations follow a similar *basic* process, with variations to accommodate each organization's circumstances and needs—what we collectively call a *scenario*. It is critical that you understand and characterize

your scenario before you begin your migration planning, because your scenario will influence many important decisions about the processes and methods you will use to accomplish the migration. Most variations to the basic process result from:

• Migration Destination (the Exchange "target" type):

#### Proprietary Exchange network

A *proprietary* Exchange environment is one whose hardware and software are wholly under the control of the migrating organization. Ordinarily this is a local Exchange network—on the same premises as the Notes source, or at least near enough to use high-performance network cables. But a proprietary Exchange target may also reside in a different location from the Notes source.

#### Hosted Exchange platform ("the cloud")

A *hosted* Exchange platform is one in which the hardware and software are owned and controlled by a third party. The hosting entity then sells, as a service, access to disk space and the Exchange software features. This service model is also known as "cloud" computing. The overwhelming majority of migrations to a hosted Exchange are to Microsoft's Office 365.

- **Pre-Migration State of Existing Local Active Directory (if any):** Part of the migration process depends on whether your organization already has a local Active Directory running for login and security purposes and, if so, the state of any objects already provisioned there.
  - If migrating to a proprietary Exchange: Do you already have an Active Directory up and running? If an existing AD has already been provisioned, are its objects already mail-enabled, mailboxenabled, or neither?
  - If migrating to Office 365: Will you use a proprietary local Active Directory to provision the hosted environment and, if so, will you keep the local AD active after the migration? This method of provisioning permits single sign-on, also called identity federation, so users can access Office 365 services with the same corporate credentials (user name and password) they use for the local Active Directory. Alternatively, you could provision Office 365 without a local AD, by using Migrator for Notes to Exchange to provision Office 365 directly from the Notes/Domino source.

Your organization's scenario and circumstances may point to a particular method of provisioning the target AD, or you may have a choice. See Provisioning the target Active Directory below for information to help you determine how you should provision the target AD.

Different combinations of target types and states of an existing local AD (if any) produce an array of migration scenarios. The Migrator for Notes to Exchange *Scenarios Guide* describes all of these combinations, and explains the migration procedures for each:

#### Migration to Proprietary Exchange:

- No pre-existing Active Directory (or no AD objects yet exist).
- AD objects exist in pre-existing Active Directory.

#### Migration to Office 365:

- Provisioning Office 365 from a local Active Directory.
- Provisioning Office 365 directly from Notes/Domino source.

The Scenarios Guide also describes three special-case scenarios, any of which would occur in combination with one of the above-listed scenarios:

- Offline Migration: A strategy in which Notes source data that was previously extracted from Notes is migrated directly to the Exchange target. An offline strategy can be valuable:
  - if problematic bandwidth makes direct connection impractical (e.g., if the source and target servers are far apart—geographically and/or from a network perspective); or
  - if the Domino environment is managed by a third party that does not allow admin access; or
  - in a disaster scenario, where the Domino server is destroyed, but backup NSF files survive.

An offline migration can be accomplished by either of these two approaches:

- Notes source data is saved to replica or otherwise-disconnected NSFs, and Migrator for Notes to Exchange's Data Migration Wizard then migrates from the NSF files directly to Exchange.
- Migrator for Notes to Exchange's Data Migration Wizard migrates Notes source data to PST files (rather than directly to an online Exchange target), and the PST files are then imported into the Exchange target by some other application. Quest's Migration Manager for PSTs would be a good choice for this purpose.
- Phased (Staged) Migration Options: A migration strategy in which all but the most recent source data is
  "pre-migrated" to Exchange while all users remain active in Notes, so that the remaining Notes data (a
  much smaller volume) can be migrated much faster—often so that all users can be migrated together in a
  final "cutover" migration. Users continue to receive and send mail and manage their calendars in Notes
  throughout the transition period, while their older data is migrated to Exchange. If the final cutover can be
  accomplished in a single day or weekend, this strategy can eliminate the need for email, calendar and
  free/busy coexistence.
- **Silent Mode Options:** A strategy to configure Migrator for Notes to Exchange's SSDM (the per-desktop migration app) to hide some or all of its screens, and take all of its required entry values from values stored in its pre-configured .ini file, thus eliminating or minimizing any need for interaction with the end user.

Characterize your migration scenario in the first section of your Migration Plan.

# **Provisioning the target Active Directory**

Different target types (a local Active Directory vs. Office 365) require different provisioning methods. A local Active Directory can be provisioned directly from the Domino source by Migrator for Notes to Exchange tools in combination with Quest's CMN Directory Connector (or some other directory synchronizing method). For Office 365 you can use Microsoft's AD sync tool to copy objects into the hosted AD from a local, proprietary AD (previously provisioned locally), or Migrator for Notes to Exchange tools can provision directly from Domino.

- **important:** If you intend to configure free/busy coexistence between Domino and either a local proprietary Exchange or Office 365, the timing of your provisioning task (within the overall migration process) will be affected by this known Exchange behavior:
  - Exchange cannot send a free/busy query to Domino for any user who has an Exchange mailbox. Exchange can direct such queries only to its own mailboxes.
  - The significance and implications of this limitation depend on whether you are migrating to a
    proprietary AD or to Office 365, as explained separately below.

Provisioning includes mail-enabling and/or mailbox-enabling the objects in the target AD. An Active Directory object is said to be *mail-enabled* when the AD object record contains a forwarding address to which mail can be routed (i.e., to the user's Notes address). An object is said to be mail*box*-enabled when an Exchange mailbox is created for it.

Review the information below to determine your provisioning method, and note it in your Migration Plan.

### **Provisioning a local proprietary Active Directory**

Migrator for Notes to Exchange tools can provision Active Directory from the Domino source. The typical and most direct method to provision a local AD begins with an Migrator for Notes to Exchange directory export, followed by a directory update by CMN's Directory Connector, as illustrated here. Your organization may already have an Active Directory running for login and security purposes, and if so Migrator for Notes to Exchange can synchronize the existing AD objects with the Domino objects, and mail-enable the AD objects. In either case, this provisioning step is necessary before any users are migrated.

In many organizations the migrating users are already using AD security objects for network authentication prior to the migration project. In that case, or in any case where Notes users already exist as user objects in Active Directory, CMN's Directory Connector (and other directory-update tools) will produce duplicate entities in AD. But Migrator for Notes to Exchange includes a Provisioning Wizard that can merge the contact information into the original AD object record, and then delete the contact, leaving a single mail-enabled object in Active Directory.

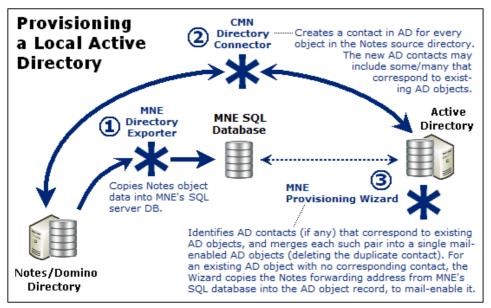

Other Migrator for Notes to Exchange wizards can then mailbox-enable the AD accounts and provision groups in AD

When provisioning a local Active Directory, be sure to provision all Notes users into AD as mail-enabled objects, without Exchange mailboxes, before you migrate the first user. Provisioning mail-enabled objects into AD will facilitate Exchange-to-Notes mail forwarding, to correctly route mail that arrives (or originates) in Exchange for not-yet-migrated Notes recipients. But Exchange mailboxes would disable Exchange-to-Notes free/busy queries: Exchange cannot send free/busy queries to an external server for a user who already has an Exchange mailbox.

This Exchange free/busy restriction becomes irrelevant if you defer creating users' mailboxes until just prior to their migration, several steps later. Our standard scenario procedures (in chapter 2 of the Migrator for Notes to Exchange *Scenarios Guide*) follow this approach for provisioning a local proprietary Active Directory.

## **Provisioning Office 365**

Your organization may already have a local Active Directory running for login and security purposes, and if so Microsoft's AD sync tool can copy objects from the local AD up to Office 365. But even where no local AD is already in place, many admins find it easiest to first configure and provision a local "staging" AD, so they can provision Office 365 from the local AD with Microsoft's AD sync tool.

#### **Provisioning Office 365**

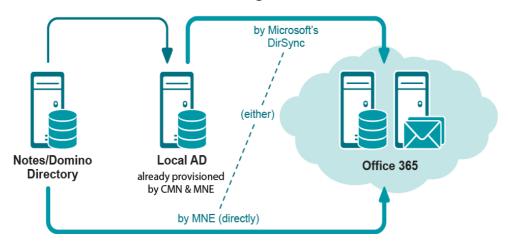

Provisioning Office 365 from a local AD makes possible what Microsoft calls *single sign-on*, and *identity federation*, so your users can access Office 365 services with the same corporate credentials (user name and password) they use for the local Active Directory.

The local AD is provisioned the same way whether your ultimate destination is the local AD (see Provisioning a local proprietary Active Directory above), or Office 365 to be provisioned from the local AD.

If you prefer, you could use Migrator for Notes to Exchange tools to provision Office 365 directly from the Domino source, or you could use Microsoft's Office 365 online admin tools to provision manually—usually with some scripting to automate portions of the work. Note however:

Exchange-to-Notes mail forwarding requires mail-enabled objects in Office 365. But an Exchange-to-Notes free/busy query (an Office 365 user seeking free/busy info for a Notes user) requires that the Notes user *not* have an Exchange mailbox. (Exchange cannot send a free/busy query to an external server for a user who already has an Exchange mailbox. Exchange can send such queries only to its own mailboxes.)

Therefore, to have both Exchange-to-Notes mail routing and Exchange-to-Notes free/busy queries during the transition period, you must:

- Provision all Notes users into Office 365 as mail-enabled objects, but without mailboxes, before the first users are migrated. and
- Do not create users' mailboxes until just prior to their migration (per user collection).

Microsoft's AD sync tool can provision mail-enabled objects from a local AD into Office 365 with *out* simultaneously creating mailboxes, but other provisioning methods create Office 365 mailboxes at the same time they create the mail-enabled user objects.

Of course this Exchange free/busy restriction is irrelevant if you do not intend to configure any free/busy coexistence. In that case, simply provision all users (in all collections) into the hosted AD in the *Pre-Migration Preparations*, to preserve Exchange-to-Notes mail-forwarding.

Be sure to carefully consider these options before you begin the pre-migration preparations, and note your choices and methods in your Migration Plan.

# Diagram before-and-after site configurations

Characterize the configuration of the organization's servers, both as they are now and how they will be after the migration.

Draw a network map of the pre-migration Notes/Domino environment, showing:

- · The locations, domain names and operating systems of all servers.
- The number of users and total data volume on each server.
- The bandwidths among the various nodes.

The network map should be a graphical illustration, to help migration planners visualize the relationships between the data volumes of the various servers and the inter-node bandwidths that connect them.

For each server, note also (but not necessarily on the same network map):

- How users were assigned to each server—by geographic location, administrative entity, or some other scheme.
- The volume and locations of the various types of source data at each server—that is, the volume (mega/gigabytes) of user mail, user archives and address books, and whether each type is located in a centrally accessible (server) location, or will be copied or moved to a centrally accessible location, or is located on user desktops.
  - NOTE: Migrator for Notes to Exchange's Notes Migration Manager includes a *View Summaries* feature that can report much of this info to help you assess the size and geography of your source environment.

 Which servers (if any) you expect to retain, for ongoing post-migration coexistence—for example, to support Notes legacy applications.

Next, draw another network map to show your post-migration Exchange environment: the locations and domain names of all servers, and the data capacity of each server. Then view the pre-migration and post-migration configurations side-by-side, and determine which users from which Notes servers will migrate to which Exchange servers. Make a table to document these before-and-after server assignments for each group of users to be migrated.

## Migration scale

The scale of a migration project is a critical planning factor because it determines whether an organization will require email, directory and calendar coexistence during the transition period. (Coexistence is explained in detail in a later section of this chapter.) The scale of a migration is determined primarily by the processing time required to move all of the data from Notes to Exchange. If the scale of your migration lets you move all of your users and their data from one environment to the other in a single weekend, then you can probably get along without any accommodations for coexistence. So how do you assess your migration scale, to determine whether you will need coexistence?

The two most important factors that affect migration processing time are data volume, and the number of migration servers that will be used to migrate the data. Remember the Data Migration Wizard can be run on multiple migration servers running in parallel, applied to different user groups simultaneously. In this way, you might employ a half dozen migration servers to migrate a particular data volume in a single weekend, whereas you would need a half dozen weekends to migrate the same volume via a single workstation.

Data "geography" and bandwidth are the most significant factors affecting the *rate* of data migration, and migration server hardware (memory, number and speed of CPUs, and disk speed) is also important. Actual throughput rates for the Data Migration Wizard vary widely with the interplay of all relevant factors, but administrators typically report migration rates of 1 to 5 gigabytes per hour.

If the data to be migrated is distributed among servers in dispersed geographic locations, and if the bandwidth among these servers is problematic, then the throughput rate will likely be at the lower end of that range. On the other hand, a migration rate of 5 GB per hour or faster is likely if the source data is centralized and the bandwidth is very good. Much higher rates have been reported under optimal conditions with high-performance workstation hardware.

The chart below can help you estimate the throughput rate for your migration project, but *remember that actual rates vary widely and you should not rely on these values as definitive.* The chart does not account for hardware factors, and your assessment of your own bandwidth is subjective and arbitrary. You cannot reliably predict your own throughput rate without experimenting in your own environment with your own data.

NOTE: If migrating to Office 365, the estimation method described here is suitable for migration to a proprietary on-premises Exchange server, but migration to Microsoft's Office 365 entails additional factors that warrant special consideration, as explained in Throughput to Microsoft's Office 365 below.

To estimate the total processing hours of a migration project, first determine the estimated throughput rate. The estimated throughput rates cited here assume that you are operating at an optimum number of migration threads (simultaneous processes), typically 8–12:

Estimated Throughput Rates (GB/hr)

|              | Data Distribution (percent of total data volume that is centralized) |        |        |         |
|--------------|----------------------------------------------------------------------|--------|--------|---------|
| Bandwidth is | 0-25%                                                                | 25-50% | 50-75% | 75-100% |
| Very Good    | 3.3                                                                  | 4.2    | 5.1    | 6.0     |
| Good         | 2.4                                                                  | 3.3    | 4.2    | 5.1     |
| Fair         | 1.5                                                                  | 2.4    | 3.3    | 4.2     |
| Poor         | 0.6                                                                  | 1.5    | 2.4    | 3.3     |

... and then plug that value into this formula:

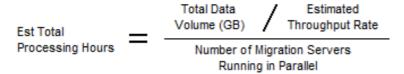

This formula will help you estimate the number of *processing* hours required for Quest's Data Migration Wizard to migrate a particular volume of data under particular conditions, but remember there is much more to a migration project than just processing time. An administrator must also export directory data from Notes sources, provision users and distribution groups into Active Directory, define collections of users and groups, and so forth. You should also allow time to review the Quest wizards' log files, to verify that the wizards' run parameters are appropriate and efficient, and to catch and correct any minor problems before they become major problems.

Per-desktop tasks such as installation of the Outlook client, and sometimes the migration of archives (separately, per-user) also must be figured into the plan, and you should also expect an increased demand on the organization's Help desk. You may find that a couple dozen instances of the Data Migration Wizard running on parallel workstations can migrate thousands of users over a weekend, but you'll face a support nightmare on Monday morning if you haven't ramped up your Help desk staff to accommodate all of the likely calls from freshly migrated users.

For a longer-term migration that will span more than just a couple of weeks, you can expect that these other associated admin tasks will get easier and take less time as the project progresses. But these collateral admin tasks make it unwise to attempt a single-weekend migration if the estimated migration processing time exceeds 20 to 30 hours.

#### **Throughput to Microsoft's Office 365**

Migration to Office 365 uses the Internet to transport data, which can result in less consistent and unreliable migration throughput. Also, Microsoft imposes data throttles in Office 365, which take effect when any account (including migration admin accounts) initiates more than two concurrent data streams.

Each migration thread in Migrator for Notes to Exchange counts as one data stream, so Microsoft's throttle dramatically impacts performance when using more than 2 or 3 parallel migration threads in a single account. Quest migration apps ordinarily use 8 to 12 concurrent threads for migration to local targets, and even more threads for higher-end hardware.

Internet bandwidth and Microsoft throttling are independent of Quest's migration software and therefore, to some extent, are inherent to a migration to Office 365. But since Microsoft's throttling is applied per admin account, you can run multiple admin accounts simultaneously, on separate machines, to mitigate the throttling limitations.

Migrator for Notes to Exchange includes an Account Pooling Utility that helps a migration administrator manage a pooled collection of Office 365 admin accounts, to sidestep Microsoft's throttling limits. This utility makes it much easier to coordinate multiple admin accounts to run simultaneously, to multiply the throttled throughput rate by the number of accounts in the pool. The Office 365 Account Pooling Utility is documented in chapter 15 of Migrator for Notes to Exchange's *Administration Guide*.

Note in particular that optimum throughput is achieved with only 2–4 migration threads per Migrator for Notes to Exchange workstation (per Office 365 admin account), whereas the *Estimated Throughput Rates* table above assumes 8–12 threads per machine to a local Exchange target. Migrator for Notes to Exchange's Account Pooling Utility will likely help you recover much of the throughput lost to throttling, but a more accurate prediction of net throughput in your own scenario will require local testing.

Migrator for Notes to Exchange also offers several features to help you minimize timeouts when data transmission delays are encountered during a migration, which is more common when migrating to a remote, hosted target.

Keep these factors in mind as you estimate the scale and timing of an Office 365 migration.

#### Multi-workstation considerations

As noted above, the wizards of Migrator for Notes to Exchange can be run on multiple migration servers running in parallel. This approach opens several strategic options that you should consider and document in your Migration

Plan. One simple option for the Data Migration Wizard is simply to assign different user collections to different migration servers, and define each task to include all necessary admin and migration functions for a collection.

The tasks defined by different wizards require access privileges for different servers—Domino and Active Directory and Exchange—depending on the scope of their functions. Likewise, different admin operations in the Data Migration Wizard require different access privileges—for example, admin access to Exchange and AD would not be necessary to set mail-forwarding rules in Notes, but of course admin access rights in Notes would be required for that function. You might therefore consider setting up multiple workstations with different access privileges to different environments, and then define tasks and assign them to various workstations accordingly.

The Set Task Schedule screen in some wizards lets you schedule a task to run on a particular workstation, or to run on *any* workstation. This workstation affinity option is offered for tasks created by:

Directory Export Wizard Notes Data Locator Wizard Groups Provisioning Wizard Data Migration Wizard SSDM Statistics Collection Wizard

Consider how you might define and distribute various tasks to an array of differently configured migration servers to maximize the efficiency of your overall process, and then document your strategy in your Migration Plan.

### Phased migration strategy

Some administrators opt for a "phased" migration strategy, where users remain on the Domino server(s) throughout most of the transition period, while their oldest data (perhaps 90-95% or even more of the total) is migrated to the new Exchange environment. After the older data has been migrated, the proportionately smaller volumes of data remaining can be migrated relatively quickly, so that larger numbers of users can be migrated together within a shorter window. A phased-migration approach may save enough time in the final cutover phase to eliminate the need for coexistence (see next section below), where the migration scale would otherwise put a single-weekend migration just out of reach.

A phased migration is a variation of the more typical scenario, requiring some extra considerations and a few extra steps, as explained in the *Phased Migration* topic in chapter 1 of the Migrator for Notes to Exchange *Scenarios Guide*.

## Coexistence during the transition

Coexistence is the state of two or more independent servers when both are serving the same organization at the same time—for example, when some users have already been migrated to a new server while others remain on the old server, awaiting migration. Coexistence introduces more complexity to a migration, and additional steps to the process. But for many organizations, some level of coexistence is essential for the continuity of critical business operations through the transition period of a migration.

An organization should therefore determine at the outset whether the scale of its migration project will permit a single-weekend or "phased" approach (as described above), or will require coexistence. Where coexistence is required, your written Migration Plan should specify the coexistence methods that best suit your needs.

For a Notes–Exchange coexistence, you likely will want to accommodate some combination (or all) of these primary issues:

- Directory Updates: Most migrating organizations experience staff additions, departures, transfers, and so forth during a transition period of at least several days, often weeks or even months. Any staff changes that occur while the migration is in process will introduce data inconsistencies between the source and destination servers, which you may need to reconcile during the transition. A directory update synchronizes the contents of one directory to match the contents of another. With Migrator for Notes to Exchange, a directory update is also used to help provision Active Directory with the objects in the Domino directory.
- **Email Routing and Remediation:** Email coexistence requires mail routing throughout the transition period, when users will be distributed across multiple mail systems. Inbound Internet mail must be directed to the correct server mailbox, and all users must be able to send mail to one another across all active

servers without having to know the migration status of other users. Forwarding rules must therefore be updated upon the migration of each user collection.

NOTE: Quest's Migrator for Notes to Exchange does not physically route email between Notes and Exchange. Migrator for Notes to Exchange can update mail-forwarding rules in Notes/Domino and AD/Exchange as users migrate from one environment to the other, to ensure proper routing throughout the migration. But the actual flow of mail is facilitated by some other mechanism, not by Migrator for Notes to Exchange.

In addition to email routing, most organizations want some level of email remediation to compensate for cross-platform losses in the fidelity of message contents: attributes, attachments, calendar data, and so forth. Notes and Exchange environments offer similar email and calendar capabilities, but implement many features differently. Outlook therefore does not handle certain message types that originate in Notes, and vice versa.

Meeting invitations, acceptances, declines, cancellations, and so forth are particularly vulnerable to losses in functionality, since calendar data is transmitted within email messages, but the data formats are different in Notes vs. Exchange. Often a recipient client can display pertinent calendar information correctly, but cannot perform the calendar updates that would have been automatic if the recipient and sender were using the same email system. Or sometimes the receiving client can perform automatic calendar updates, but introduces errors—incorrect dates or times, or missing or extraneous instances in recurring series, etc.

Calendar Free/Busy Lookups: Full use of calendar features requires free/busy lookups that will find
current data regardless of the servers where the meeting attendees reside. This is accomplished by
free/busy synchronizations and queries between the Notes and Exchange free/busy databases.

While it is possible to route mail via SMTP addressing alone, this method offers no remediation for calendar data, or Notes "active mail," or for other email attributes, attachments and so forth. Most organizations will therefore want some tool to facilitate good coexistence between the Notes and Exchange environments. Migrator for Notes to Exchange is designed to complement the coexistence features of other tools, especially Quest's own Coexistence Manager for Notes (CMN).

Several coexistence topics appear over the next few pages, including an overview of Quest's CMN. Your written Migration Plan should include a thorough description of your organization's coexistence strategy: mail-routing method and configuration, planned accommodations for directory updates and email remediation and calendar free/busy lookups, and the software tool(s) you will use to implement your coexistence strategy.

i IMPORTANT: If you will configure free/busy coexistence between Domino and either a local proprietary Exchange or Office 365, the timing of your target provisioning (within the overall migration process) will be affected by this known Exchange limitation:

Exchange cannot send a free/busy query to Domino for any user who has an Exchange mailbox. Exchange can direct such queries only to its own mailboxes.

This is true with or without Quest's CMN. The significance and implications of this limitation depend on whether you are migrating to a proprietary AD or to Office 365. For more information see Provisioning Office 365 earlier in this chapter.

## **Quest Coexistence Manager for Notes (CMN)**

Coexistence Manager for Notes (CMN) is a separate Quest product designed to provide rich directory, email and calendar coexistence features between Notes and Microsoft Exchange (including Office 365). To accommodate the three primary issues of a Notes–Exchange coexistence, CMN provides these three primary components:

- Directory Connector: Updates directory data between the Domino Directory and Active Directory, configurable for any number of servers.
- Mail Connector: Monitors SMTP traffic between Domino and Exchange to intercept and fix the
  incompatibilities inherent to certain message types and message contents and attachments. This email
  remediation service detects and converts in-transit messages as necessary, on the fly, to facilitate crossplatform functionality of most calendar functions, message attachments, and Notes rich-content mail
  features whereby messages can carry "live" or "active" functional content.
- Free/Busy Connector: Facilitates the exchange of calendar free/busy data between users in the two
  different environments. This sharing of free/busy data between Notes and Exchange makes possible

automatic calendar updates for accepted meeting invitations, or when a user proposes a different day/time, or cancels, etc.

CMN is not a part of Migrator for Notes to Exchange, but may be purchased separately from Quest. For more information contact your Quest Sales representative.

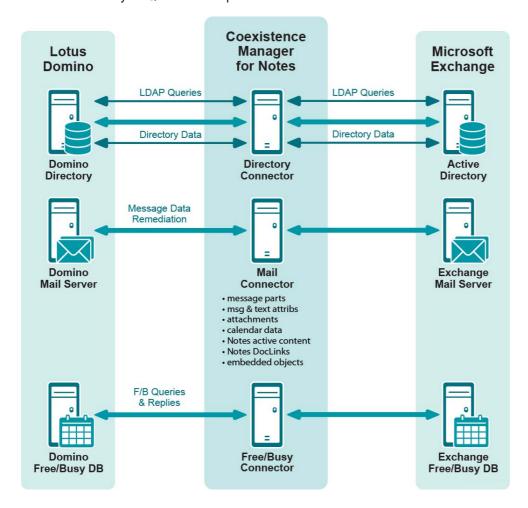

## **SMTP** email routing

SMTP mail routing can be configured for either single-domain or multi-domain environments, as described separately below. In either case, Notes person documents and Active Directory object records are configured prior to migration to permit internal mail-routing during coexistence.

#### Single-namespace SMTP mail routing (within a single domain, by smart hosts)

Mail routing by SMTP addressing within a single domain is accomplished using smart hosts in both directions. Exchange can be configured to route mail to a smart host if Exchange determines the recipient is not in the local internet domain. Exchange routes such mail to the smart host, via the *targetAddress* attribute in the Active Directory object record. Meanwhile, Domino is configured to do the same thing in reverse for a recipient whose local internet domain address is not listed in any Domino person documents.

To configure smart-host SMTP routing with Quest's CMN, both smart hosts are configured to point to the CMN server. Within CMN, one set of SMTP IN and SMTP OUT queues is configured to accept mail from Domino and deliver it to the receiving Exchange server, while another set is configured to accept mail from Exchange and deliver it to Domino. Multiple CMN servers can be deployed for load balancing and redundancy. The CMN *User Guide* explains this scenario in more detail (see *Coexistence Mail Routing Basics* in chapter 3). And see also your Domino and Exchange documentation and online resources for more information about configuring smart hosts for those servers.

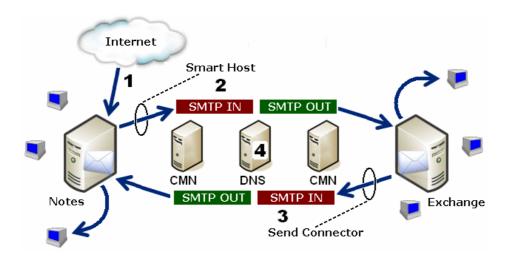

#### Multi-domain SMTP mail routing

Mail routing by multi-domain (subdomain) SMTP addressing is somewhat more complicated, but still straightforward to implement. By this method, Domino and Exchange are assigned different subdomains to differentiate the two internally (within your network) during the transition, so email can be routed between the two servers by SMTP addressing and your organization's DNS configuration.

For example, if your original domain is *domain.com*, then assign a new *notes.domain.com* subdomain to the Domino server, and assign a new *exch.domain.com* subdomain to the Exchange server. Then, when internal mail from other Notes users arrives in the Notes accounts of already-migrated users, the mail can be forwarded to the appropriate Exchange mailboxes using the *exch.domain.com* subdomain.

A subdomain routing method may introduce a risk that the assigned subdomain names will escape your organization's internal communications, which in turn can cause bounce-backs on replies to those addresses. To prevent this, set the Notes forwarding address attribute to *user@subdomain@notesdomain*, which causes Domino to set the reply address for external email to the user's primary SMTP address (internet address field value).

### **About Notes 8.5 Compatibility Mode**

Beginning with Notes version 8.5, a configuration called *Compatibility Mode* is offered to streamline iCalendar interoperability with other mail systems. This is accomplished by limiting the functionality within the Notes calendar to those functions that will be seamlessly supported by other mail systems. Some have wondered if Notes' Compatibility Mode might be a reasonable alternative to Quest's CMN for calendar coexistence.

Quest acknowledges this configuration option may suffice for organizations that use only basic, simple calendar functions, but it will limit calendar functionality for all users. In the Notes documentation, it is conceded that, with Compatibility Mode, "you will not be able to update more than one repeating meeting instance at a time, use custom repeating meetings, or specify weekend rules for repeating meetings." A quick comparison shows Quest Coexistence Manager for Notes delivers a richer, higher-fidelity calendar coexistence without placing limitations on end users.

In addition to preserving a high level of calendar functionality, Quest CMN also processes Active Mail from Notes, converts DocLinks for use in Exchange, remediates other email incompatibilities, facilitates directory updates, and enables free/busy functionality between the two systems.

If you would like to see a more detailed comparison, please contact your Quest Sales representative.

### **Directory updates**

If updates of coexisting directories is not a high priority, you may simply add and delete users and update user data in the Exchange environment (only), using Exchange administration software. Otherwise, if it is important to keep the two directories coordinated throughout the transition period, you can do that and also update the SQL Server database, as described in Appendix A of the Migrator for Notes to Exchange *Administration Guide* (see *How Do I Update Directory Data and Update the SQL Server Database?*).

### Coexistence with multiple AD domains

Server access rights, email routing, and calendar coexistence will need some special attention in a coexistence when the destination environment contains multiple AD domains. In this case, your Migration Plan should note:

- Server rights must be set to allow the Notes Migration Manager and its wizards to access all of the various domain controllers.
- The Provisioning Wizard and Groups Provisioning Wizard should be run against the primary AD domain controller, which is less likely to encounter latency errors (delays in directory updates among the various domain controllers and the Global Catalog).
- Be sure to check the run logs for the AD Provisioning Wizard and Groups Provisioning Wizard. Errors in the log such as:

Unable to create group....
Unable to add group member....

... usually indicate latency problems, which can be resolved by simply waiting a few minutes and running the wizard again.

# **About Migrator for Notes to Exchange statistics**

Migrator for Notes to Exchange's Notes Migration Manager and several of the Migrator for Notes to Exchange wizards report data statistics: sizes of message stores, data volumes migrated, and so forth. This data can be valuable to migration admins in planning a migration, in monitoring the progress of a migration, and in assessing the performance of particular migration strategies and methods.

When reporting data volumes at various stages of the migration process, Migrator for Notes to Exchange qualifies these numbers by specifying reported values as *Compressed* or *Uncompressed*. Notes, Exchange and Migrator for Notes to Exchange all measure data volumes in different ways, and compress data in different ways, which makes meaningful comparisons and analysis difficult when the numbers are unqualified. For example, a 283 MB NSF file may become 2.3 GB as migrated by Migrator for Notes to Exchange, and then upon migration the target Exchange mailbox can be 439 MB. Some admins may suspect data losses, when actually the differences are entirely due to different methods of measuring data volumes at different stages of the migration process.

To eliminate much of that confusion, Migrator for Notes to Exchange notes whether its various reported values are Compressed or Uncompressed:

- Compressed: Size of the raw data that Migrator for Notes to Exchange reads from Notes, consisting of the size of the original message and headers, and the compressed size of file attachments. (Notes compresses file attachments, but not the messages themselves.)
- Uncompressed: Size of the data after Migrator for Notes to Exchange converts it to RTF, plus its headers, and also the uncompressed size of file attachments.

Migrator for Notes to Exchange logs the sizes of objects as they are exported with the Notes API, and the sizes of uncompressed file attachments. These qualified values provide a more meaningful measure of how much raw data Migrator for Notes to Exchange is reading and processing, and should help with migration time estimates. These reporting methods support good estimates derived by comparing the *Compressed* data rate to the size of the source NSF files.

## Test and pilot migrations

Any full-scale production migration should be preceded by test and pilot migrations, to confirm that your Migration Plan and procedures will accommodate the organization's requirements. A *test migration* uses real users and real data in a segregated test environment, or dummy users and dummy data in your live production environment. A *pilot migration* uses a small portion of real users and real data in the live production environment.

In either case—a test or pilot migration—the data to be migrated should be a representative sample of the production data, and the test or pilot migration should be run with the Quest applications set for the same configuration and process options that you intend to use for the production migration. Select test or pilot users whose usage and data types make them representative of the total user population. Then run the migration for those users, just as you have defined the process in your Migration Plan. When the migration is complete, review the program's log file for any errors or warnings. (Quest's Log File Viewer application will help you view and interpret the program log file. See the *Log File Viewer* chapter of the Migrator for Notes to Exchange *Administration Guide* for more information.)

Quest recommends that you use **both** test and pilot migrations:

- 1 Perform one or more *test* migrations in a separate test environment, migrating test *copies* of real users and their real data. The separate test environment ensures that no test process will "touch" the data or configurations of your production environment. If a test exposes any problems with your Migration Plan, you can amend the plan and then repeat the test by simply "dumping" the test environment and recreating it from scratch.
- When you are confident that your test migrations have sufficiently refined your Migration Plan, perform a *pilot* migration for 20 to 30 users in your production environment to verify that your plan is satisfactory for your "real world."

#### Implications of test and pilot migrations on license counts

Any test or pilot migration can be repeated as often as necessary at no "cost" to your production license key, since remigrations do not count in the metered use of a production license. That is, Quest applications recognize already-migrated users and do not count them toward your license limit, so you can repeat a test or pilot multiple times to refine your Migration Plan, and every user in the test will be counted only once.

### Implications of test and pilot migrations on statistics

Quest applications do collect migration statistics through any test or pilot migration, and will save the stats in the SQL Server database. These "test" statistics will be included with the real production stats if you let them remain in the database when the production migration runs begin.

In many cases the volume of these test statistics compared to the production stats will be so small as to be negligible. If, however, you want to reset your statistics to zero, the easiest way is to simply erase the entire migration server, including the SQL Server database (which contains the statistics), and reinstall the Quest software from scratch. But note that this approach will also erase all of your Quest application configuration settings, which you will then have to recreate after reinstallation.

**i IMPORTANT:** Since your tests have presumably determined your optimal configuration settings, be sure to print a copy of your configuration settings before you erase the migration server.

#### To print a copy of your configuration settings:

- 1 In Notes Migration Manager: Select File menu option Edit Global Default Settings.
- 2 Print the Global Default Settings text from the Notepad application.
- 3 Close Notepad.

You can then reenter the Global Default Settings when you reinstall the Quest software.

# Other strategic planning issues

- · Desktop considerations
- Batch vs. per-desktop migration
- · Location of Notes user data
- Migrating personal address books
- Migrating resources
- Migrating Notes groups (distribution lists)
- · Migrating folder ACLs and delegation (send on behalf of) rights
- · Migrating DocLinks
- · Migrating Notes "Active Mail"
- Migrating encrypted data
- Migrating delayed delivery mail
- Migrating Notes attachments
- Migrating mail-In databases
- Migrating to Exchange personal archive mailboxes
- Migrating from Notes with Symantec E-Vault
- Migrating to Exchange configured with a CAS array
- Migrating from older versions of Notes/Domino
- · Accommodating known limitations and other special circumstances
- · End-user education and communications

## **Desktop considerations**

If user workstations will need Outlook installed or upgraded, you must determine before the first users are migrated how you will accomplish the installations or upgrades. Users in most organizations will be using the native Notes client, and will therefore need Outlook installed, although some organizations may be using a MAPI service that permits the use of Outlook to access Domino. Remember that installing Outlook requires administrator privileges on end users' machines. A configuration management program can be used to distribute and install Outlook at sites where that is necessary. New profiles can be defined during or after the Outlook installation.

# Batch vs. per-desktop migration

Quest's Data Migration Wizard and the Self-Service Desktop Migrator both can migrate the same types of data, so the overall migration will usually be more efficient if an administrator can use the Data Migration Wizard to migrate all or most users in batches, called user *collections*. A user collection typically numbers a hundred or so users, all

migrated together in a single program run. Your Migration Plan should specify whether you will migrate users in batches, or one at a time, or by some combination of the two.

Consider that the Data Migration Wizard can migrate user archives only if they reside in a single centralized location, or if their locations can be specified per user in the SQL Server database. Batch migration may therefore require that users copy their archives to a central location if they are not currently stored on a network drive, or an admin may have to manually add the per-user archive locations to the Migrator for Notes to Exchange database prior to running the Migration Wizard.

Alternatively, the Self-Service Desktop Migrator can be used to migrate archives, one user at a time, after the Data Migration Wizard has migrated the server-based data for a user collection. If user archives are not centrally accessible, or if some other local circumstance or preference makes batch migration impractical or inadvisable, the Self-Service Desktop Migrator is simple and intuitive enough that most end users will be able to run it uneventfully.

Some administrators prefer to visit select desktops personally, running the Self-Service Desktop Migrator on behalf of end users, to ensure a smooth transition for executives, or for users who may be uncomfortable attempting the tasks themselves.

If you intend to migrate any user data by user collections, your Migration Plan should note your requirements and preferences for these aspects of user grouping:

- **Grouping Method:** Determine how you will group your users for migration. It is often helpful to migrate users in logical groups, related by business function or administrative entity, or by physical proximity, so users can support one another through the transition.
- Optimum Number of Users Per Collection: The optimum number of users for a migration collection depends on the per-user data volume on the source server, the data geography (physical distribution) and bandwidth, and the capacities and configuration of the destination servers. The number of users per collection should also correlate to the capacity of your organization's Help desk, since you can assume that the transition will stimulate increased demand for Help resources. Consider also that the wizards' log files will likely bloat to unwieldy sizes for collections much greater than 100 users if you ever need to set the logging to verbose mode.
  - NOTE: The first few collections should be smaller than your expected optimum size, since these first groups will likely expose any unforseen problems before a larger group would generate correspondingly larger consequences.
- Migration Scheduling: Determine how you will schedule collections for migration. This is often just a matter of avoiding each collection's critical dates on the calendar. For example, finance and accounting staff should not be disrupted at the beginning of the month when they are trying to close the books. Likewise, sales staff would prefer no interruptions near the end of a quarter when they are attempting to meet their quotas. Many organizations migrate their IS or Help Desk staff first, since they are typically the most savvy users and will likely help to support other users as the migration proceeds.

## Location of Notes user data

The Notes Data Locator Wizard can locate data files in the Notes source for a particular user collection, and can be told to locate data by type (mail vs. PABs vs. archives) in any combination. The wizard can find data in a variety of locations in the Notes/Domino source environment, and asks you to specify which of these locations to include in its search:

- Access by replicas on server: Tells the wizard to look for user data in replicas that have been uploaded to
  a particular location on a server. For this option the admin account specified on the Notes Login Information
  screen must be listed as a manager on all NSF files to be migrated. When Quest's PAB Replicator is used,
  the admin account is automatically added as a manager when users copy their PABs to the server.
- Access by file system, in specified directories: Tells the wizard to look for user data within a particular
  directory subtree. This option requires that all migrating users be logged off and their NSF files be closed
  at the time they are migrated.

• Location specified by a column in the SQL Server database: Tells the program to determine the location of user data by looking in a column of the SQL Server database. The database table must be prepared with these values before the program is run.

The Data Migration Wizard also offers this fourth option for PABs (only):

PABs contained within server mail files: Tells the wizard to look for users' PABs within users' mail files, on the Domino server—a useful option when users with iNotes web access have their address books stored in their mail database files. The PAB can be migrated either via the Domino server or by file system access. If using the Domino server method, the admin account specified on the Notes Login Information screen must be listed as a manager on all NSF files to be migrated. If file system access is used, all users must be logged off and their NSF files must be closed at the time they are migrated.

The Data Migration Wizard can read source mail files from multiple paths in a single program run. Migrator for Notes to Exchange's exported user data from Notes Person Documents include fields that identify the server and path where each mail file resides.

Since the various location options carry different prerequisites and implications for overall migration strategy, you should consider the implications and make your choices before running the Notes Data Locator Wizard.

## Domino Server Running on AS400, AIX, Unix, or Solaris

If a source Domino server is running on an AS400, AIX, Unix, or Solaris server, the wizards will be able to directly access NSF files only if:

- The source files are copied or replicated to a Windows-based file system.
  - OR -
- The admin provides some mechanism or program that permits browsing of the non-Windows data system.

If any Domino source in your network is running on a non-Windows server, and you want the wizards to addess NSF files directly, your Migration Plan should specify your method of access to the source data.

# Migrating personal address books

Notes users' PABs (personal address books) typically are stored locally (per user), but may also reside with the mailfile, or on a server. Migrator for Notes to Exchange includes a PAB Replicator Wizard that can send an email form to users to automate the task of copying all of their PABs to a centralized Notes server directory, where Migrator for Notes to Exchange's Data Migration Wizard will be able to find them and migrate them.

The Data Migration Wizard can migrate PABs by any of the four methods listed in the preceding section of this chapter: *Location of Notes User Data*.

# Migrating resources

Notes/Domino resource management is different from the comparable features in Exchange, but Migrator for Notes to Exchange can map these features in a way that closely mimics the settings and behaviors in Notes. Then, after migration, an Exchange admin may use the more discriminating capabilities of Exchange to refine the resource restrictions that had been set in Notes.

Every Notes resource is configured with an *Owner Restrictions* setting that defines who is authorized to request a resource, accept or reject a request, book a request (tentatively), and approve (confirm) a booking. The five *Owner Restrictions* settings are listed in the table below, with descriptions of how the settings affect resource access in Notes, and in Exchange after Migrator for Notes to Exchange migration (if you choose to migrate this information).

In Exchange, access to a resource is determined by a longer list of more-specific conditions, each of which is permitted or denied independently as part of the resource configuration. Also, what Notes calls a resource *owner* 

actually corresponds closely to what Exchange calls a *delegate*, and Migrator for Notes to Exchange migrates Notes resource owners and behaviors on that basis.

**Table 1. Notes to Migrator Conversions** 

| Notes/Domino<br>Owner Restric-<br>tions set to: | Resource Management<br>Behavior in Notes/Domino                                                                                                    | Migration to Exchange,<br>and Post-Migration Behavior                                                                                                    | AutoAccept enabled for:                            |
|-------------------------------------------------|----------------------------------------------------------------------------------------------------|----------------------------------------------------------------------------------------------------|----------------------------------------------------|
| None                                            | No owner is assigned to the resource, and anyone can reserve it.                                                                                                    | The calendar attendant and resource booking attendant are both enabled on the mailbox. Anyone can book the resource. (This option is available by [Exchange] SetResourceToAuto-Accept=1.)                                                                        | all                                                |
| Owner Only                                      | Any user can request the resource, but all such requests are forwarded to a designated resource owner who must approve resource requests.                                                                                                    | Make the Notes owner a delegate. Only the delegate can book the resource and approve booking requests from other users. Delegates can also be assigned full-access permissions to the resource mailbox (optional, by [Exchange] GrantResourceOwnerFullAccess=1). | owners<br>(delegates)                              |
| Specific<br>People                              | A list identifies one or more users who are authorized to access the resource. Only the specified users can request and book resources.                                                                                                    | Add specific people to <i>BookInPolicy</i> list and disable booking for others. Only people in the designated list can book the resource.                                                                                                    | specific<br>people                                 |
| Auto-<br>processing                             | A resource request is AutoAccepted if the request comes from a designated owner, or from someone on a list of users authorized to access the resource. Other users may also request the resource, but only an owner can approve the bookings. | Same as <i>Owner Only</i> , plus a list of users approved to book in policy. Only people in designated list can book the resource via autoprocessing; all others require a delegate's approval.                                                                  | owners<br>(delegates)<br>and<br>specific<br>people |
| Disable<br>Reservations                         | The resource accepts and books requests from anyone, but allows conflicts.                                                                                                    | Same as <i>None</i> , but the resource allows conflicts (effectively no booking policy). Anyone can book the resource at any time; conflicting bookings are allowed.                                                                                             | all                                                |

The Directory Export Wizard captures the owners and authorized-access users of Notes resources, and Notes' *Owner Restrictions* settings, and the Data Migration Wizard can migrate this information when it migrates the resources. The directory export captures the information in any case, but its migration to Exchange is an option that is enabled or disabled by a boolean program parameter in the [Exchange] section of Migrator for Notes to Exchange's Task Parameters and Global Defaults:

MigrateResourceDelegation=<#>

This feature is off by default (*MigrateResourceDelegation=0*). To migrate the resource owners and authorized-access users, and the associated resource-access permissions, set *MigrateResourceDelegation=1*.

A related Migrator for Notes to Exchange boolean parameter (also in the [Exchange] section) lets you optionally add resource-owner permissions to migrated resource delegates in Exchange:

GrantResourceOwnerFullAccess=<#>

This feature also is off by default (*MigrateResourceDelegation=0*). To add resource-owner permissions to migrating resource delegates, set *GrantResourceOwnerFullAccess=1*.

NOTE: This feature requires MigrateResourceDelegation=1, as described above. The wizard will ignore the GrantResourceOwnerFullAccess=<#> parameter if MigrateResourceDelegation=0.

### Resource types

Exchange 2010 and later permit the differentiation of resources into three types: *Room, Equipment* and *Online Meeting.* The Directory Export Wizard copies the resource type designations from Domino into the object records

in the SQL database, and the Provisioning Wizard then provisions the objects into Active Directory with the type designations intact.

#### Logistic considerations for resource migration

In a common scenario, AD security objects have already been created for all users and resources, and a dirsync creates mail-enabled AD contacts that correspond to existing security objects. The Provisioning Wizard then merges the contact information (including resource types) into the existing security objects, and deletes the contacts, leaving a single mail-enabled security object in AD per user or resource. After that merge process has created mail-enabled security objects, the Data Migration Wizard can mailbox-enable the objects.

**Note:** If a resource appears in a collection, but no corresponding security object or contact yet resides in AD, the Provisioning Wizard can be configured to overlook the missing entities. This feature is enabled or disabled by a checkbox on the wizard's *Choose the Container for User Objects* screen:

[] Create new objects for recipients that do not already exist in Active Directory

Mark the checkbox if you want the wizard to create a new mail-enabled object in AD when none is found by the wizard to correspond with a user (resource) in the collection. Leave the checkbox *un*marked to disable that feature. Any such new objects will be created in the container specified by the **User Container** text box (on the wizard's *Choose the Container for User Objects* screen).

NOTE: Use this *Create new objects* feature only if no corresponding contact or resource object already exists in AD. If an AD resource object exists without a corresponding contact, the wizard will simply mailenable the existing object.

### **Bidirectional resource booking**

Quest's Coexistence Manager for Notes (CMN) product includes a Mail Connector that supports resource booking in both directions during the transition period of a migration. In prior releases CMN did not support Notes users' booking of Exchange resources, and that limitation introduced a "double booking" problem that most admins addressed by migrating all resource objects only at the very end, after all the users had been migrated. Now that CMN supports bidirectional resource booking, you can migrate resources whenever you like.

Exchange users can book Domino resources by sending requests to the resources' original Notes addresses. Domino then acts on the request in its reservations database the same as if it had come from a Notes user.

Notes-to-Exchange resource booking is typically accomplished by one of two methods:

- To support free/busy inquiries with N-to-E resource booking: Delete the Domino resource and use CMN's Directory Connector to create a forwarding contact to replace it—to route resource requests to the corresponding resource object in Active Directory.
- If free/busy is not required: N-to-E resource booking can be achieved by mail forwarding, where the resource in Domino is configured to forward its mail (resource requests) to the corresponding resource object in AD. (Migrator for Notes to Exchange can automatically configure this mail-routing when it migrates the resource.)

The best practice for resource migration now is by one of the two methods noted above. If you do not intend to configure CMN's Free/Busy Connector, you can migrate resource objects in the same collections with the users who use them (or whenever most of the users who use them have been migrated).

# Migrating Notes groups (distribution lists)

Groups, which include distribution lists, are exported from the Domino directory by Quest's Directory Export Wizard, so they can be provisioned correctly in Active Directory. Since the only data associated with a group is its member list, the "migration" of a group consists only of its being provisioned into AD. Migrator for Notes to

Exchange includes a Groups Provisioning Wizard that can provision groups in Active Directory from a designated group collection.

When a group is provisioned into AD, it also remains on the Domino server (that is, the Notes/Domino original is copied, not destroyed or altered), and after its migration the two groups exist independently of each other. This coexistence introduces the potential for discrepancies between the two group membership lists, as group members may be added and deleted during the transition period. You can re-run the Directory Export Wizard and then the Groups Provisioning Wizard to update the AD groups' membership lists with any changes entered into the Notes/Domino originals, but there is no practical mechanism for updating in the opposite direction, from AD back to Notes.

Since the only practical update path for groups is one-way, Notes to AD, most organizations wait until all users have been migrated before provisioning any groups into AD. This approach eliminates the need for periodic updates, and already-migrated users can address emails to Notes/Domino groups the same (transparent) way they send emails to not-yet-migrated users.

Your Migration Plan should specify whether you intend to use this "groups last" strategy or some other approach.

# Migrating folder ACLs and delegation (send on behalf of) rights

By default, the Data Migration Wizard and Self-Service Desktop Migrator both preserve ACL information, including calendar and task folder ACLs, as they migrate Notes source data to Exchange. To disable this feature, you can set *ACLs=0* in the [General] section of Task Parameters or Global Defaults (for the Data Migration Wizard), or in the *notesdtapp.ini* file (for the Desktop Migrator).

- IMPORTANT: For delegates and ACLs to migrate properly:
  - The ACL/Delegates' mailboxes in Exchange must be mailbox-enabled.
  - The AD profiles for users receiving migrated ACL information in Outlook must be enabled in AD. (If the user cannot logon to Outlook, Migrator for Notes to Exchange cannot migrate the ACL data.) If you inadvertently migrate users who are not enabled in AD, you can remigrate with RemigrateMode=0 to replace the previous data (without ACLs) with new copies of the same data with ACLs.

A few other notes to keep in mind about migrating ACLs and Delegation Rights:

- Migrator for Notes to Exchange maps Notes Delegate permissions to Exchange so that, if no permission level in Exchange corresponds exactly to the Notes Delegate permission level, Exchange will assign the next lower level. This prevents any case where a non-exact match yields a higher level of permissions in Exchange than was allowed in the Notes source. For example, if a Notes Delegate with access level Editor is authorized to Delete owned document but not to Delete any document, Exchange will assign the Delegate to the Author level in Exchange.
- Migrator for Notes to Exchange migrates the Delegates and ACLs of all folders involved in the migration.
- Exchange does not assign the non-specific Custom access level, but instead assigns the defined, more specific access level that is closest to the original Notes level without exceeding any Notes permissions.

### Migrating root folder permissions

Permissions on each folder in Exchange are configured to grant equivalent access, depending on the type of content being migrated to the folder. In addition to configuring permissions on folders where content is being migrated, MNE also configures permissions on the mailbox's root folder. Although the root folder itself does not contain any content, the permissions on this root folder affect how folders within the mailbox can be accessed by other users using Outlook. The parameter [Exchange] RootFolderAclMode can be used to control how permissions are migrated to the root folder. The allowed values of this parameter are discussed below.

#### [Exchange] RootFolderAclMode=0

This setting directs MNE to not migrate permissions to the root folder at all. Permissions are only set on the content folders. Without permissions on the root folder, users are only able to access content by directly opening a folder using Outlook's Open user's folder feature. This feature only supports so called "well-known folders", such as the Inbox, Calendar, Contacts, etc.

Use this setting to limit access to well-known folders.

NOTE: Permissions are still configured on custom folders. It may be difficult to access custom folders with no permissions configured on the root folder, but do not assume that it is impossible to do so.

#### [Exchange] RootFolderAclMode=1

This setting directs MNE to limit permissions on the root folder to the Folder Visible right. The Folder Visible right grants users the right to view properties of the folder as well as inspect the folder for subfolders that the user may have access to. Users who have read access to content of any sort in Notes are migrated to the root folder in Exchange with the Folder Visible right.

With permissions granted on the root folder, users are able to access content by adding the mailbox to their Outlook profile, which allows the root of the mailbox to be listed on the Outlook Folder Pane. This makes it much easier to explore the content of the mailbox, enabling users to access more folders than just the well-known folders.

In Exchange, when a folder is created, it is initialized using the permissions of its parent folder. As a result, when using this setting, any folders that are created directly under the mailbox root after the migration has completed are initialized with Folder Visible rights only. If the folder is intended to contain mail content, users who have access to the content of other mail folders may not have access to the content within this new folder.

Conversely, users who have access to calendar data, but not mail data, are able to navigate the folder structure within this new folder (but not see the contents of the folder), because those users will have been granted the Folder Visible right.

Use this setting to allow users to navigate through all migrated content to which the user had access in Notes without automatically granting access to folders that are created directly under the root folder after the migration has completed.

#### [Exchange] RootFolderAclMode=2

This setting directs MNE to configure permissions on the root folder identically to all other mail folders (such as the Inbox).

This configuration allows users with access to mail to access content by adding the mailbox to their Outlook profile, allowing the root of the mailbox to be listed on the Outlook Folder Pane. This makes it much easier to explore the content of the mailbox, enabling users to access more folders than just the well-known folders. Users who have access to calendar data, but not mail, can only access the calendar folder by directly opening the calendar using Outlook's Open user's folder feature.

As previously discussed, any new folders that are created directly under the root inherit their permissions from the root folder. As a result, new mail folders that are created after the migration have their permissions granted exactly the same as all other mail folders.

Use this setting to allow for new mail folders to be configured the same as other mail folders. It is acceptable for users with calendar access only to open the calendar folder directly through Outlook.

#### [Exchange] RootFolderAclMode=3

This setting combines the previous two settings (1 & 2). Users who have access to mail content in Notes have identical access granted to the root folder. Users who have access to calendar data, but not mail data, are granted Folder Visible rights on the root folder.

This configuration allows users with access to content of any kind to access the mailbox by adding it to their Outlook profile, allowing the root of the mailbox to be listed on the Outlook Folder Pane. This simplifies access for all users who have been granted some kind of access to the Notes mail file.

As previously discussed, any new folders that are created directly under the root inherit their permissions from the root folder. Any new folders that are created at the root of the mailbox after the migration contain the permissions necessary to allow users with access to mail content to access the content of this new folder.

Users who have access to calendar data, but not mail data, are able to navigate the folder structure within this new folder (but not see the contents of the folder), because those users have been granted the Folder Visible right.

Use this setting if simplicity of access is of paramount importance, while ensuring that the content of new mail folders can be accessed by users with access to mail content. It is acceptable that users with access to calendar data can view the folder structure of newly created folders (but not their content).

NOTE: This setting is the default setting for the RootFolderAclMode parameter

# How remigrations affect folder ACLs and delegate (Send on Behalf of) rights

Remigrations are handled differently depending on what component is being used to write migrated data to Exchange. MNE utilizes a component for writing migrated data to Exchange with the MAPI over HTTP protocol. This new component replaces the MAPI library provided by Microsoft Outlook. All migrations use this new components by default unless it is explicitly disabled (through the [Exchange] UseMneMapiHttpLib parameter), or if the new component's minimum requirements are not met.

When migrating using MNE's MAPI/HTTP library, remigrations can be influenced using the [Exchange] RemigrateMode parameter as described below.

### [Exchange] RemigrateMode=1 or 2

Permissions for individual users are added to the folder permission table in Exchange if a permission for the user on that folder does not currently exist. Permissions are never removed from or overwritten on the Exchange folder.

Users who have the Send on Behalf of permission in Notes who do not currently have the permission in Exchange are granted the access in Exchange. Users who have the Send on Behalf of permission in Exchange who do not have the permission in Notes do not have their Send on Behalf of rights revoked. Users with the rights in both are not affected.

In summary, permissions in Notes are merged with the permissions configured on the folder in Exchange, with any conflicts handled by giving preference to the permissions configured on the Exchange folder.

### [Exchange] RemigrateMode=0

Permissions for individual users are added to the folder permission table in Exchange if a permission for the user on that folder does not currently exist. Permissions are never removed from the Exchange folder. However, if the user does have permissions already configured on the folder in Exchange, it is overwritten.

Users who have the Send on Behalf of permission in Notes who do not currently have the permission in Exchange are granted the access in Exchange. Users who have the Send on Behalf of permission in Exchange who are not explicitly listed in Notes do not have their Send on Behalf of rights revoked. However users that are explicitly denied Send on Behalf of permission in Notes have their rights revoked in Exchange. Users with the rights in both are not affected.

In summary, permissions in Notes are merged with the permissions configured on the folder in Exchange, with any conflicts handled by giving preference to the permissions configured on the Notes mail file.

### Migrating with the Outlook MAPI library

If MNE does not migrate data using the new MNE MAPI over HTTP library, it migrates data to Exchange using the legacy Outlook MAPI library. When migrating with the Outlook MAPI library, permissions on the Exchange mailbox folder as well as the list of users who have the Send on Behalf of right are always entirely replaced. Any permissions that may have been migrated by previous migrations or added by users before the remigration takes place are overwritten.

# Migrating calendar ACLs and delegation rights

Migrator for Notes to Exchange's Data Migration Wizard offers an assortment of options for mapping some Notes access levels to Exchange, for calendar and to-do items. Specifically, the *No Access* and the *Depositor* access levels are mapped as shown in the following table, for selected *Read Public* and *Write Public* Notes permissions. Mapping depends on values set for NME Parameters [Notes] MapDefaultAclToReviewer and [Notes] ElevateCalendarAuthorACLtoEditor.

The Data Migration Wizard can also migrate Notes' "send on behalf of" delegation rights. Delegation rights are useful when one user wants to let another user have access to his or her Outlook Calendar, to generate meeting invitations and accept/decline invitations from others, as is common in a boss-secretary relationship. Notes delegation rights correspond to the *publicDelegates* property in Active Directory. Migration of delegation rights is enabled by default, but can be disabled by setting *PublicDelegates=0* in the [General] section of the Global Defaults or Task Parameters.

| Read<br>Public | Write<br>Public                           | Migrator for Notes to Exchange Parameter Settings (defaults are shown here in red) | Exchange<br>Calendar / ToDo<br>Access Rights |
|----------------|-------------------------------------------|------------------------------------------------------------------------------------|----------------------------------------------|
| No             | [ — — — — — any combination — — — — — — ] |                                                                                    | No Access                                    |
| Yes            | No                                        | MapDefaultAclToReviewer=0 ElevateCalendarAuthorACLtoEditor=0                       | No Access                                    |
|                |                                           | MapDefaultAclToReviewer=0 ElevateCalendarAuthorACLtoEditor=1                       | Reviewer                                     |
|                |                                           | MapDefaultAclToReviewer=1 ElevateCalendarAuthorACLtoEditor=0 or 1                  | Reviewer                                     |
|                | Yes                                       | MapDefaultAclToReviewer=0 ElevateCalendarAuthorACLtoEditor=0                       | No Access                                    |
|                |                                           | MapDefaultAclToReviewer=0 or 1 ElevateCalendarAuthorACLtoEditor=1                  | Editor                                       |
|                |                                           | MapDefaultAclToReviewer=1 ElevateCalendarAuthorACLtoEditor=0                       | Author                                       |

# **Migrating DocLinks**

Notes DocLinks can be migrated in any of four forms:

- NOTES links (default): This option requires the Notes client to be installed and running on end users'
  desktops to facilitate the rendering of the Notes document.
- Notes .NDL attachment: This option requires the Notes client to be installed and running on end users'
  desktops to facilitate the rendering of the Notes document.
- **HTML links to your Domino webserver:** A DocLink migrated as an HTML link will not require the Notes client on the user's desktop, and will instead open into a web browser if iNotes is enabled.
  - NOTE: This *Domino webserver* option is incompatible with an Offline migration, since Migrator for Notes to Exchange cannot connect to an offline Domino server to perform the DocLink translation.
- HTML links to your SharePoint Server: A SharePoint server link will point to a document on a separate SharePoint server. This requires that you have Notes Migrator for SharePoint (formerly "Proposion Portal format"). If you select this SharePoint option, you must also specify:

Site Address: URL to these documents on the SharePoint server.

Your Migration Plan should specify the destination format for your migrated Notes DocLinks. The choice of destination format is controlled by a selection on the *Specify How To Migrate Notes DocLinks* screen, within the Data Migration Wizard. By default, DocLinks will migrate to Exchange as NOTES links.

## **Migrating Notes "Active Mail"**

Migrator for Notes to Exchange can detect and convert Notes rich-content features whereby messages carry "live" or "active" functional content, for things such as:

- Stored forms (created in Notes with Store form in document).
- Embedded buttons, hotspots, collapsible sections, etc.
- · Native Notes encryption.
- Unsupported rich-text elements (e.g., tabbed tables).

These features, which we collectively call "Active Mail," are normally lost or degraded when migrated to Exchange, due to differences between the mail platforms. However, Migrator for Notes to Exchange—both the Data Migration Wizard and the SSDM—can detect and process Active Mail content to preserve its functionality.

Migrator for Notes to Exchange encapsulates Active Mail functionality within an NSF file attachment. Assuming a Notes client is still installed on the migrated user's Outlook computer, and the NSF file type is associated (in Windows) with the Notes client application, the Outlook user can simply double-click the icon to open the attached NSF file into Notes, with the fully functional Active Mail content in view.

Active Mail processing is an optional feature that is disabled by default, but can be enabled by a checkbox on the Data Migration Wizard's *Specify Data to Migrate* screen:

```
[✓] Migrate mail data.
[✓] Migrate e-mail messages.
[✓] Migrate Active Mail [Configure]
[] Migrate calendar data.
[] ...
```

In the SSDM, the feature can be enabled only by program parameters in the *notesdtapp.ini* file. These settings are described in chapter 4 of the Migrator for Notes to Exchange *Scenarios Guide* — see the topic *How to customize the SSDM*.

In the wizard's *Specify Data to Migrate* screen, the **Configure** button (next to the checkbox field, as shown above) opens a pop-up dialog box in which you can specify your preferences for the Active Mail features. (The dialog box options are described in the Migrator for Notes to Exchange *Administration Guide*, chapter 10, for the *Specify Data to Migrate* screen, and also in the wizard's online Help file).

Part of the configuration requires that you specify a filename and location for a **Notification message** — a file containing a text string that Migrator for Notes to Exchange inserts at the top of the body of any migrated message containing Active Mail. Migrator for Notes to Exchange installs a default file, *ActiveMailNotificationMessage.txt*, to the Migrator for Notes to Exchange installation directory, but you can specify a different filename and/or folder. The **Notification message** text file must be UTF-8 encoded and must contain a placeholder, called *\$ActiveMailAttachment\$*, that Migrator for Notes to Exchange will replace with the Active Mail NSF attachment when the message is migrated. Since the contents of this file become part of an RTF body, characters like "\", "{", and "}" must be escaped with a leading "\" (so they become, respectively, "\\", "\{", and "\}").

# Migrating encrypted data

Notes encrypted mail can be migrated by either MNE's Data Migration Wizard or the Self-Service Desktop Migrator (SSDM), but each method has its own advantages and disadvantages. The Data Migration Wizard (batch migrator) usually cannot decrypt messages because decryption requires per-user access credentials that usually are unavailable to the wizard. The wizard can migrate encrypted mail as Active Mail (see Migrating Notes "Active

Mail" above), but in that case the messages are simply encapsulated and migrated in their encrypted state, and on the Exchange side the user must use a local copy of Notes to decrypt the message contents.

The SSDM, meanwhile, can apply individual users' credentials to decrypt Notes messages as they are migrated, but this method leaves the migrated messages unencrypted in the Exchange mailboxes.

So the batch-migrating Data Migration Wizard can migrate encrypted messages as Active Mail for collections of users, but the messages can be decrypted on the Exchange side only by users running their local copies of Notes. Whereas the SSDM can decrypt Notes messages and migrate them unencrypted to Exchange, but can only be applied to a single user's mail at a time, and the migrated messages remain unencrypted on the Exchange side.

NOTE: Encrypted mail in Notes is not decrypted by the SSDM before it is migrated to Exchange. Encrypted mail in Notes is kept in an encrypted state and then decrypted as it is migrated. At no time is encrypted mail left in a decrypted state in Notes. Even after the mail is migrated the encrypted email left in Notes remains in an encrypted state.

Alternatively, the Data Migration Wizard can be configured to *not* migrate encrypted messages as Active Mail (as described in Migrating Notes "Active Mail" above), and in that case will migrate an encrypted message's unencrypted portions, and skip the encrypted portions, inserting a text notice in the message body to explain that the encrypted portions could not be migrated.

In most organizations, only the sender or recipient of an encrypted message is authorized to access the encrypted portion, and the wizard will not know those credentials unless the admin account running the wizard happens to be the sender or recipient of the encrypted message. It is possible, but uncommon, for an environment to be configured with broader or even universal access to the encrypted portions of encrypted messages, and in that case the wizard can freely migrate encrypted messages in their entirety, without using the Active Mail features. But in the more likely case where access credentials are much more restrictive, the wizard will be able to migrate the encrypted portions of encrypted messages only by Active Mail processing.

Organizations that opt to use the SSDM to migrate encrypted messages, typically do so after batch-migrating most everything else with the Data Migration Wizard. In any case, two related Migrator for Notes to Exchange program parameters let you tell the wizard how to handle encrypted messages:

- Migrate encrypted messages and attempt to migrate the encrypted portions, and (if access credentials are known) migrate the encrypted portions; or
- Migrate encrypted messages and attempt to migrate the encrypted portions, and (if credentials are unknown) skip the encrypted portions and insert text notices into the message bodies explaining that the encrypted portions could not be migrated; or
- Migrate encrypted messages, but do not attempt to migrate the encrypted portions; or
- Do not attempt to migrate any portion of an encrypted message.

These options are set independently for server and archive data, by different combinations of the MigrateEncryptedMessages and SkipEntireEncryptedMessage parameters, in the [ServerData] and [ArchiveData] sections (respectively) of Migrator for Notes to Exchange's Task Parameters and Global Defaults. For more information these parameters, see the associated entries in the Migrator for Notes to Exchange Program Parameters Reference.

The MessageStats Notes Migration Report Pack report *Migration Status by User* can help you determine who has encrypted data. Use the filters in this report to narrow your search to users that have been migrated by the bulk migrator and who have Encrypted Data either skipped or migrated. Those users should run the Self-Service Desktop Migrator to migrate their own encrypted data. Since the Data Migration Wizard does not migrate encrypted messages, it will substitute placeholder messages for encrypted messages in your users' Exchange mailboxes. The Self-Service Desktop Migrator will then replace the placeholder messages with the real messages as it decrypts and migrates them. (SSDM can do the same thing for encrypted messages that the Data Migration Wizard has processed as Active Mail, replacing the encapsulated-encrypted messages with the real messages as it decrypts and migrates them.)

The placeholder message content is configurable. If you set up a share for your users with an SSDM configured to just migrate the Mail file for your users, you can add the location to this package along with instructions for migrating encrypted messages. For more information see *How Do I Customize the Placeholder Message ... for Encrypted Messages?* in Appendix A of the Migrator for Notes to Exchange *Administration Guide.* 

## Migrating delayed delivery mail

As of Domino 10, Domino supports scheduling email to be sent at a future date and time. In this case, mail could still be in the Domino gueue to be delivered after migration.

If you plan to shut down the Domino server after migration, you should send an message to your users before the migration date instructing them not to schedule email delivery after the Domino server shut down date. Emails scheduled for delivery after the Domino server is shut down date will not be delivered.

Also, you should ensure that forwarding addresses are configured for all migrated users, even the last batch of users that are migrated, so that scheduled emails can be forwarded correctly to Exchange or Office 365.

MNE creates a DeferredEmails.tsv log file in the MNE or SSDM log folder. This file lists the deferred emails that are marked for delivery after a specific date which is configured in INI file. For information about setting the date used to include emails in the log file, see the setting [General] DeferredMailDate=<mm/dd/yyyy> in the *Program Parameter Reference Guide*.

This TSV file contains following columns:

- Sender
- ToRecipients
- CcRecipients
- Subject
- DateSent
- DeliveryDate

The DeferredEmails.tsv file exists only if there are emails which were scheduled to be delivered after the date set in the [General] DeferredMailDate parameter. If the DeferredEmails.tsv file exists, it means there are delayed delivery (deferred) emails. You must decide whether to defer the date that the Domino server is to be shut down or notify the senders that these emails must be resent from Outlook.

## Migrating Notes attachments

The Domino/Notes environment can be configured to handle message attachments by saving only one copy of the attachment on the Domino server, and then making the single attachment available to the sender and all recipients. This *Domino Attachment and Object Service* (DAOS) is transparent to end users and can save some storage space compared to the alternate method: replicating the attachment for each recipient. However, DAOS tends to slow down migration speed. If speed is critical, the replicated attachments method is preferred.

Migrator for Notes to Exchange will find and migrate Notes attachments saved by either method. For multiple Outlook recipients, an attachment will be replicated for each recipient.

## Migrating mail-In databases

Mail-in databases in Notes work like shared folders in Outlook—as a repository for items that can be accessed by multiple users. Migrator for Notes to Exchange migrates Notes mail-in databases like resources. The Directory Export Wizard recognizes mail-in databases as distinct from other (user) mailboxes, and identifies them as "mail-in database"s in Notes Migration Manager, in the **Object Type** column of the **Objects found** table.

When migrating a mail-in database, verify that the source address in the TSV file matches the name associated with the mail-in database folder to be migrated. The name can be verified in the Notes admin account under the *Mail-In Database* section. The mail-in database will be matched up using either of:

- · SourceAddress: The Notes address for the resource.
- TargetAddress: The SMTP address of the target account in Exchange.

Note that the application does not perform a lookup in the names.nsf file, but instead looks for the matching address in the mail-in-database NSF file.

NOTE: The Data Migration Wizard will set forwarding on a mail-in database if it is told to do so, by setting the ForwardingAddress attribute in Notes' Document Properties for the mail-in database.

### Migrating mail-in DB owners

Migrator for Notes to Exchange's Directory Export Wizard captures the owner of a Notes mail-in database, and the Data Migration Wizard can migrate the owner's identity when it migrates the mail-in DB. The Directory Export Wizard captures these owner identities in any case, but their migration to Exchange is an option that is enabled or disabled by a boolean program parameter in the [Exchange] section of Task Parameters and Global Defaults:

[Exchange]
MigrateMailInDBOwner=<#>

By default (*MigrateMailInDBOwner=1*), the wizard will migrate the identity of mail-in database owners. To disable this feature, set *MigrateMailInDBOwner=0*.

# Migrating to Exchange personal archive mailboxes

Migrator for Notes to Exchange lets you choose a migration destination (within Exchange) for each of the three primary data types to be migrated: archives, address books, and server-based data. Each type can be migrated to: users' server-mail mailboxes, or users' pst files, or to users' personal-archive (server-based) mailboxes.

Personal archives is a feature introduced in Exchange 2010 that lets a user keep archived items in a separate mailbox—where they are more secure and accessible than in .pst files.

The personal archives mailbox is one of three destination options in Migrator for Notes to Exchange's Data Migration Wizard, on the *Select Destinations for Migrated Data* screen, in the **Destination** drop-down lists. The **Destination** of each data type—Archives, Address books, and Server-based data—is set independently.

The Data Migration Wizard can also automate creation of the personal archive mailboxes, if they do not already exist in Exchange. On the *Specify Exchange Mailbox Information* screen, the **Enable Exchange 2010 or later Personal Archive** checkbox lets you tell Migrator for Notes to Exchange to create the personal archive mailboxes.

In the SSDM, the migration destination is not selectable in the GUI, but is controlled by three pairs of parameters in the [General] section of the *notesdtapp.ini* file. See *Configure Data Destinations for Different Data Types* in chapter 4 of the Migrator for Notes to Exchange *Scenarios Guide* for details.

You can specify a language for personal archive folder names using the [General] LanguageCode parameter. See the *Programming Parameters Reference* guide.

# Migrating from Notes with Symantec E-Vault

When migrating from a Notes environment with Symantec E-Vault, Exchange propagation issues may interfere with Migrator for Notes to Exchange setting custom attributes when the destination mailbox has never been accessed either by Outlook or by the migration application. One simple work-around would be to first run a "dummy" migration (e.g., use a date filter where date > 1/1/2100) to open all the target mailboxes before running the real migration.

# Migrating to Exchange configured with a CAS array

Migration to an Exchange environment configured with a CAS array requires a few extra steps. See, in Appendix A of the Migrator for Notes to Exchange *Administration Guide*, the topic *How Do I Migrate to an Exchange Environment with a CAS Array?* 

# Migrating from older versions of Notes/Domino

The Data Migration Wizard (for batch migrations) supports Notes version 6.0 and later, and Domino server version 6.0 and later. If your users are running an earlier version Notes client, the wizard can still migrate user batches to Exchange as long as Notes client version 6.0 or later is installed on the migration server.

# Accommodating known limitations and other special circumstances

Review the Appendix A: Known limitations of the migration process (in Appendix A of this *Guide*), and determine how you will accommodate those that apply to your organization. Most or all may be insignificant to you, while some may require more elaborate strategies or work-arounds to mitigate their effects.

Identify any other aspects of the configuration that will require variations or extensions to the Typical Migration Process described in the Migrator for Notes to Exchange *Scenarios Guide*, and that are not already discussed among these strategic planning issues. Quest applications offer many operational options that permit considerable flexibility in devising and implementing a suitable migration strategy wherever circumstances require a non-standard approach. For information and help with any non-standard scenarios, please contact your Quest sales representative.

# End-user education and communications

End-user communications is a critical but often neglected element of a smooth migration. A user-communications plan should be a central component of your migration planning, to facilitate early and continuous communications with end users. The end users will need to know:

- · When and how they will be migrated.
- · How the migration will affect them.
- What tasks will be required of them to complete the migration.
- What their login credentials will be on the new Exchange server.
- How to use Outlook and Exchange (end-user training).

If your end users will be using the Self-Service Desktop Migrator application, they'll also need to know where the program file is, how to prepare their desktops for the program runs, and how to run the program.

Your Migration Plan should therefore explain how and when you will deliver this information to your users. Many admins compose a notification email to send to users prior to the migration. Some administrators also like to send another email to the new accounts as soon as they are migrated to the Exchange environment. The Data Migration Wizard contains features that can generate personalized (mail-merge) emails to your end users for this purpose. You can tell the wizard to generate and send these messages at any time before, during or after migration. Typically an admin sends at least two messages to each collection's users immediately upon completion of that collection's migration:

- one to their Notes mailboxes to let them know they've been migrated, and to provide their new Exchange/Outlook login credentials; and
- one to their Outlook mailboxes, welcoming them to Exchange and providing links to instructions and tips for using their new Exchange/Outlook tools.

### NOTE:

- End users should be advised to check and resolve (accept or decline) any pending meeting
  invitations, changes to existing meetings, and other calendar items—i.e., items that have been
  received but not yet accepted or declined. If these sorts of items are migrated before they are
  resolved, they may not generate the desired results in the migrated content.
- Alarm settings for repeating appointments do not migrate if the first appointment in the series predates the migration. The appointments themselves do migrate, but users should be reminded to reset their alarms.
- Outlook applies its own junkmail filters to migrated mail, which may cause some non-junk items to be
  routed to Outlook's Junk E-mail folder. Users should make a point of reviewing their post-migration
  Junk E-mail folders, and "un-junk" any items that Outlook may have mistakenly sent there.
- If migrating to Exchange 2010 or later with Outlook 2010 clients: The migration of users within contact lists may trigger false Invalid Address warnings to end users, due to a change in the way Outlook 2010 stores its nickname cache (compared to earlier versions). The messages are delivered, but Outlook then warns recipients that it cannot verify the users' addresses.

This issue may generate many end-user calls to the Help desk, although an admin could preempt user concerns by sending this information with the article link to all end users, either as a separate email, or as part of the *Welcome to Exchange* email that Migrator for Notes to Exchange's Data Migration Wizard can send.

For more information, see *How Do I Send Pre- or Post-Migration Notification Emails to End Users?* in Appendix A of the Migrator for Notes to Exchange *Administration Guide*, and the notes for the *Configure Mail-Merge Messages to Migrating Users* screen in chapter 10 of the *Administration Guide*.

# Appendix A: Known limitations of the migration process

- · Directory export issues
- · Issues migrating from pre-Notes 7 environments
- · Other non- or partial migration issues
- · Other Data Migration Wizard issues
- SSDM issues
- · Admin Account Pooling issues
- · Post-migration issues
- Miscellaneous issues
- Office 365 issues

Most of the known limitations of any migration process are due to feature inconsistencies between the source and target environments. That is, features that are available in the Notes/Domino environment simply cannot be migrated to a target environment that does not offer the same or comparable features. Other limitations are due to feature incompatibilities, where similar features are available in both the source and target environments, but their implementations are so different that the migration may be impractical.

Known limitations of the migration process facilitated by Quest Migrator for Notes to Exchange are listed below.

# **Directory export issues**

- Directory catalogs are not exported. The Directory Export Wizard does not export Notes directory catalogs.
- **Dynamic members of auto-populated groups do not migrate.** The Directory Export Wizard exports only the manager member of a Notes auto-populated (dynamic) group, and not the dynamic members.

# Issues migrating from pre-Notes 7 environments

- Some RTF formats in pre-Notes 7 environments do not migrate. The following Notes RTF formats
   (versions prior to Notes 7) do not migrate to Exchange, because Microsoft Outlook does not offer any
   equivalent format: Shadow, Emboss, Superscript, Subscript, Extrude, Highlighted text.
- Bullets in bulleted lists (within an email) do not migrate from pre-Notes 7 environments. The list text will migrate, in list form, but the bullet characters that precede each item in a bulleted list will not migrate.
- Embedded Excel tables sometimes do not migrate in pre-Notes 7 environments. Excel tables embedded within a Notes message (prior to Notes 7 only) sometimes do not migrate. This problem is

intermittent, and occurs only with embedded tables (copied and pasted into the body of a message)—not to tables that are attached to messages.

- Fonts lost from rich text in migrated calendar data from pre-Notes 7 environments. The font in the RTF body of a calendar item will maintain most of its formatting, but the font type is lost during conversion from Notes (prior to version 7) to Outlook.
- Table colors and borders are not migrated from Notes clients prior to version 7. The data is migrated, but the formatting is limited without colors or borders.

## Other non- or partial migration issues

- The Highlighted text RTF format does not migrate from Notes 7 or higher. Other RTF formats, however, do migrate from Notes 7 or higher.
- Archives on CD-ROM cannot be migrated. An attempt to migrate a user archive from a CD-ROM will
  generate this error:

ERROR: [4648-33-114-00000102]

Issue in determining design class of 'D:\nameswes.nsf'

NSFDbOpen: Cannot write or create file (file or disk is read-only)

User archive NSF files *can* be migrated from a hard drive via the file system, but cannot be migrated from a CD-ROM. If you want to migrate an archive on a CD-ROM, copy the NSF file to the migration server hard drive, and then migrate via the file system.

- Page breaks, sections, horizontal rules, and computed text within a message do not migrate.
- Image resources do not migrate: Image resources (inserted in a Notes message by Create|Image Resource) do not migrate.
- **OLE attachments do not migrate.** But an OLE object can be migrated when embedded within the body of a message.
- Notes rules do not migrate. Notes mail rules, which let individual users tell Notes how to process their incoming messages, do not migrate to Exchange except for out-of-the-office rules.
- Outlook reminder pop-ups appear for migrated but unprocessed meetings that occurred in the past. Outlook displays its pop-up meeting reminder dialog box for a migrated meeting that is scheduled for a date/time in the past if the meeting was unprocessed when it was migrated. In this scenario, Outlook also adds the unprocessed meeting to the user's calendar, and marks it as tentative. This is native Outlook/ Exchange behavior.
- **Broadcast meetings are migrated as regular meetings.** The Notes feature *Do Not Receive Responses From Invitees*, which makes a meeting invitation "broadcast-only," does not migrate to Exchange.
- Cancelled meeting instances do not migrate. Migrator for Notes to Exchange does not migrate cancelled meeting instances, even though Notes may retain them.
- ACL for disabled Notes user may migrate due to latency: A propagation delay in Notes may cause the
  ACL for a disabled Notes user to inadvertently be migrated when the migration occurs soon after the user is
  disabled. In this case the user will appear with a cryptic name such as NT- User: S-1-5-21-12354667.
   When the user is re-enabled in AD, after some propagation delay, the user will appear normally in the
  Outlook ACL.
- Notes tasks that are not started and overdue in Notes migrate to Exchange as not started, but are not designated as overdue. This is due to a known limitation of Outlook.
- A stationery folder migrates, but stationery is migrated as mail.
- **Stationery dates do not migrate.** When Notes stationery is migrated to Exchange, the date associated with the stationery becomes the day-and-time of migration.
- Signature templates do not migrate: The Data Migration Wizard and SSDM migrate signatures that occur in messages, as parts of the messages, but do not migrate Notes signature templates. End users

who want to use automatic signatures in Outlook will have to create them in Outlook after they have been migrated.

- **Message recall-ability does not migrate:** A message originating in Notes and then migrated to Exchange/Outlook cannot then be recalled from the Exchange/Outlook environment.
- The prevent-copying attribute of a message in Notes is not preserved upon migration. The message itself is migrated, however.
- Request update messages are not migrated. A Notes user who has been invited to a meeting or
  assigned a task can request information—a feature that sends a special Notes message back to the
  originator. These "request update" messages do not migrate.
- · Attachments to contacts do not migrate.
- Custom alert text assigned to a Notes reminder is not migrated. A Notes user can create a calendar
  entry (a meeting, reminder, or so forth), and in the Remind Me feature may create or edit a customized
  message to be displayed with the reminder. When we migrate this data, the text is lost because there is no
  comparable feature in Outlook.
- A contact's briefcase items do not migrate. The briefcase folder of a personal contact may contain attachments and comments, but the contents of the briefcase folder do not migrate.
- Customized field labels in Notes PAB entries do not migrate. Any contents of such a field will migrate, to whatever field in Exchange corresponds to the original field label in Notes, but the customized label does not migrate.
- **Dates of draft items do not migrate.** A draft item (no content in To, From, Subject, body) will migrate from Notes to Exchange, but the date associated with the draft becomes the day-and-time of migration.
- Table borders do not appear in some target client platforms. The table borders of tables that appeared
  normally in the Notes source do not appear when migrated to some versions or OWA (Outlook Web
  Access) and Android. Tables appear normally, however, with their borders, in Outlook 2010 and most other
  target client platforms.
- Meeting updates are not supported between Notes and Outlook in some cases. When a recurrence
  pattern for a series of meetings is supported in Notes but not supported in Outlook, and when the organizer
  OR attendee, but not both, has been migrated, some updates/cancelations/responses for single
  occurrences will not work.
- "Private" meeting created in DWA isn't private after migration: The "private" status of a meeting created in Domino Web Access is not preserved upon migration. Migration does, however, preserve the "private" status of a meeting that was created by a local Notes client.
- Meeting invitee tracking is not accurate in some cases after migration to Exchange: If a meeting is scheduled in Notes and a Notes invitee accepts the invitation after migration to Exchange, invitee tracking is not accurate in Exchange. There will be two entries, one that is correct, and one that is not. The one that is not will always say "no response".
- ACLs: ACLs can only be added for groups on mail folders if the group is a security group.
- Display name of migrated Rooms: After the calendar of a room resource has been migrated to
  Exchange, and forwarding is set from Notes to Exchange, if you book this resource in Notes, the name of
  the room may appear to be changed. Due to the forwarding and a limitation on the way Notes parses
  addresses, the room will be referred by the left-hand side of the forwarding address and not the canonical
  name.
- All migrated bullets look the same on ANSI Japanese systems: On ANSI Japanese systems, the Notes RTF exporter exports any bullet character as a Unicode "BULLET", so all bullet characters in migrated messages appear the same, regardless of their appearance in Notes. (Migrator for Notes to Exchange uses Notes to export RTF from messages.)
- Recurrence Rules: Some recurrence rules that conform to the iCalendar specification in Domino Notes are not properly migrated if they are not supported in Microsoft Exchange. For example, monthly recurring meetings with multiple dates or days will be converted to weekly recurring meeting because Exchange does not support monthly recurrence with multiple dates or days.

## Other Data Migration Wizard issues

- Exchange provides no tracking info for invitation received in Notes but accepted post-migration in
   Exchange. Notes is unable to associate an accepted meeting invitation with a meeting organized in Notes,
   if the invitation was originally received in Notes, but not accepted until the recipient had migrated to
   Exchange.
- Message subjects truncated: Messages with subjects longer than 4096 characters cause Migrator for Notes to Exchange to stop processing a mailbox at that message. Migrator for Notes to Exchange therefore truncates longer subjects to 4096 characters. Meanwhile, Outlook truncates any message subject longer than 255 characters to 255 characters. A message subject longer than 4096 characters will be truncated twice during migration: once by Migrator for Notes to Exchange, to 4096 characters, and then again by Outlook, to 255 characters.
- **Duplicate messages from multiple Notes locations:** Migrator for Notes to Exchange does not filter duplicate messages that it finds in different locations in the Notes environment. For example, a message that has been deleted in Notes might appear in Exchange if it had not yet been processed by the server, so that it also occurred in some other Notes location(s).
- Hidden-contact AD forwarding option doesn't work in Exchange 2010 or later: The AD forwarding option to create a hidden contact, and attach it as the alternate recipient of the mailbox (set by [General] Forwarding- Method=0), does not work in Exchange 2010 or later. This appears to be a limitation of Exchange.
- A Created object within a Notes message appears twice (duplicated) after migration to Outlook.
- Notes user-created folders are migrated to Outlook system folders. A user-created folder in Notes that
  has the same name as an Outlook system folder will migrate to the corresponding Outlook system folder.
  Meanwhile, a Notes system folder migrates to its equivalent Outlook system folder. For example, the Notes
  system "Sent" folder and any user-created folder in Notes named "Sent Items" would both be migrated to
  the Outlook "Sent Items" folder.
- When migrating only iNotes contacts, the Notes Mail Files screen does not appear, so you cannot
  choose to migrate via the server or the file system. The program will run via file system if that's what
  you chose for your last migration, unless you go into the Task Parameters or INI file and change it.
- **Possible problem with Symantic E-Vault migration:** When migrating from a Notes environment with Symantic E-Vault, Exchange propagation issues may interfere with Migrator for Notes to Exchange setting custom attributes when the destination mailbox has never been accessed either by Outlook or by the migration application. One simple workaround would be to first run a "dummy" migration (e.g., use a date filter where date > 1/1/2100) to open all the target mailboxes before running the real migration.

### **SSDM** issues

# Outlook Personal Archive folder must be open to receive migrated items via SSDM when using Outlook MAPI

By default, migration via SSDM is performed with the newer MNE MAPI/HTTP library (provided .Net 4.5 or later is installed). If an end user wants to use the SSDM to migrate items to an Exchange Personal Archive using Outlook MAPI, the user must first open the Personal Archive folder in Outlook before running the SSDM.

# SSDM Migration to Office 365 fails due to invalid ADAL credentials if using Outlook MAPI

By default, migration via SSDM is performed with the newer MNE MAPI/HTTP library (provided .Net 4.5 or later is installed). If an end user is migrating using Outlook MAPI, the SSDM uses a MAPI OpenMsgStore call to open the

MAPI profile's default mailbox before migration. If Outlook has been enabled using the Active Directory Authentication Library (ADAL) and the ADAL credentials are stored in the cache, then MAPI authentication is performed using the ADAL cached credentials. If the cached ADAL credentials are not valid, the MAPI login fails and there is no prompt for credential entry.

When this scenario occurs, the SSDM migration summary window indicates "Migrated 0 objects with 2 error(s) and 0 warning(s) from your mail file". The **Error Report Log** contains the following errors:

```
Error: [8874-94-20-8004011D] Unable to open the MAPI profile's default mailbox. IMAPISession::OpenMsgStore(): MAPI error 8004011D
```

Error: Microsoft Exchange is not available. Either there are network problems or the Exchange server is down for maintenance.

### Resolution: Remove the ADAL credentials from the Credential Manager

- 1 Click Start > Control Panel > User Accounts > Credential Manager.
- 2 Select Windows Credentials.
- 3 Locate the set of credentials that has **MicrosoftOfficeXX\_Data:ADAL** in the name and then expand the corresponding folder.
- 4 Click Remove from Vault.
- 5 Repeat step 3 and 4 for any additional sets of credentials that have the word MicrosoftOfficeXX\_Data:ADAL in the name.
- 6 Restart Outlook.
- 7 You are prompted for the sign in credentials for your email account.

## **Admin Account Pooling issues**

• When running Migrator for Notes to Exchange in a federated Office 365 environment, the Admin Account Pooling Utility cannot use a federated domain.

### **Post-migration issues**

- Outlook archiving of migrated messages is delayed. Outlook archiving is not applied to migrated
  messages within the age range set for auto-archiving, because Outlook determines message age by Last
  Modified time, which it updates to the migration date/time upon migration. Since all migrated messages
  become zero days old as soon as they are migrated, and Outlook won't let the Data Migration Wizard reset
  that property to its true pre-migration date/time, the Outlook archiving feature skips the messages until they
  have "re-aged" to the archive age (typically 30 days) following migration, at which time all of the migrated
  messages will be archived.
- Changes to some migrated appointments may produce duplicates. Some instances of meetings scheduled in Outlook with a Notes attendee and updated prior to the Notes attendee's migration to Exchange, may appear twice in the attendee's Outlook calendar if further updates occur after the attendee is migrated to Exchange.
- Outlook cannot add a logon-disabled account to an ACL list. This is a limitation of Microsoft Exchange, not of Migrator for Notes to Exchange.

### Miscellaneous issues

- MAPI bug prevents connection to on-premises Exchange if migrating using Outlook MAPI: A known MAPI bug in Windows Vista, and in Server 2008 R2 and later, may prevent Migrator for Notes to Exchange from connecting to an on-premises Exchange server if the Region and Language Format is set to Japanese. The same bug also prevents a user from creating new Outlook profiles using Exchange auto-discovery. The bug can be avoided if the sorting method for Japanese format is changed from default XJIS to Radical\Stroke. This change lets Migrator for Notes to Exchange create new profiles and subsequently migrate mail, but should have no other effect on the migration process. This issue does not occur when using the newer MNE MAPI/HTTP library to migrate data.
- Encrypted mail migrated by SSDM is not re-encrypted. Encrypted mail is migrated via the Self-Service Desktop Migrator, but cannot be re-encrypted in Exchange/Outlook.
- Groups cannot be added to security groups in mixed mode. When provisioning distribution groups to a server running mixed mode and creating security groups instead of distribution lists, an attempt to add a group to the security group will fail and generate an error to the program log.
- PAB Replicator template option "SyncAndCopyToMailFile" merges multiple Notes address books
  into single Outlook Contacts folder. The address books are merged even if the admin leaves the Merge
  into folder... checkbox unmarked (Data Migration Wizard, Specify Data for Migration screen). To migrate
  multiple address books to separate folders in Outlook, use the CopyToServer template option in the PAB
  Replicator Wizard, and leave the Merge into folder... checkbox unmarked in the Data Migration Wizard.

### Office 365 issues

- Migrator for Notes to Exchange cannot support a secure proxy that requires explicit authentication, although Migrator for Notes to Exchange works fine with secure proxies that rely on Windows domain trust. This limitation is caused by multiple Microsoft APIs and components that cannot be configured to supply authentication credentials to a proxy. Microsoft does not recommend connecting to Office 365 via proxies that use destination-based filtering (see this Microsoft link). Migrator for Notes to Exchange should work fine with a non-domain-trust authentication proxy with exceptions added to satisfy the Microsoft requirements, since all Microsoft components will bypass proxy without authentication. But Migrator for Notes to Exchange must conform to the Microsoft requirements.
- If migrating to Office 365 with directory coexistence: An object that is synched to Office 365 with proxyAddresses will lose the proxyAddresses upon the next sync if the UPN is changed to match the Office 365 login—which disables mail routing from Domino to Exchange.
- Provisioning nested groups into Office 365: Microsoft's AD sync tool must be run twice to completely
  provision nested Notes groups (i.e., Group A contains Group B) in Office 365.
- **Group delegates do not migrate to Office 365:** When migrating Notes mail-in databases to Office 365 with an on-premises Active Directory, group delegates in Notes do not appear in the O365 delegations list. This appears to be a limitation of Office 365.

Quest provides software solutions for the rapidly-changing world of enterprise IT. We help simplify the challenges caused by data explosion, cloud expansion, hybrid datacenters, security threats, and regulatory requirements. We are a global provider to 130,000 companies across 100 countries, including 95% of the Fortune 500 and 90% of the Global 1000. Since 1987, we have built a portfolio of solutions that now includes database management, data protection, identity and access management, Microsoft platform management, and unified endpoint management. With Quest, organizations spend less time on IT administration and more time on business innovation. For more information, visit www.quest.com.

## **Technical support resources**

Technical support is available to Quest customers with a valid maintenance contract and customers who have trial versions. You can access the Quest Support Portal at https://support.quest.com.

The Support Portal provides self-help tools you can use to solve problems quickly and independently, 24 hours a day, 365 days a year. The Support Portal enables you to:

- · Submit and manage a Service Request.
- · View Knowledge Base articles.
- Sign up for product notifications.
- · Download software and technical documentation.
- · View how-to-videos.
- · Engage in community discussions.
- · Chat with support engineers online.
- · View services to assist you with your product.

# **Index**

| A CD-ROM archives, cannot migrate, 46                                                                                                    |                                           |  |
|----------------------------------------------------------------------------------------------------|-------------------------------------------|--|
| Access Control List, 35 Client Access Server (CAS) array, migrating                                                                                                    | to, 43                                    |  |
| Access Control Lists CMN, 25, 26                                                                                                    |                                           |  |
| migrating, 35 CMN Directory Connector                                                                                                    |                                           |  |
| access rights to source and target environments, 10, using to provision a local AD, 19                                                                                                    |                                           |  |
| 24, 28, 30 coexistence, 24                                                                                                    |                                           |  |
| ACL for disabled Notes user, 46 coexistence for calendar features, 22, 25, 28                                                                                                    |                                           |  |
| ACL list, cannot add a logon-disabled account to, 49 coexistence for email, 22, 24                                                                                                    |                                           |  |
| ACLs Coexistence Manager for Notes, 25, 26                                                                                                    |                                           |  |
| migrating, 35 coexistence of directories during transition, 2                                                                                                    | 2                                         |  |
| Active Directory Collection Wizard, 8                                                                                                    |                                           |  |
| provisioning, 18 collections, defined, 8                                                                                                    |                                           |  |
| provisioning a local proprietary AD, 19 collections, grouping method, 31                                                                                                    |                                           |  |
| provisioning Office 365, 20 collections, scheduling for migration, 31                                                                                                    |                                           |  |
| Active Mail processing, 39 collections, size of, 31                                                                                                    |                                           |  |
| AD Groups Provisioning Wizard, 9 Compatibility Mode, in Notes 8.5, 27                                                                                                    |                                           |  |
| AD sync tool (Microsoft's), 20 components of MNE, 8                                                                                                    |                                           |  |
| address books, location of in Notes/Domino computed text within a Notes message, 46                                                                                                    |                                           |  |
| environment, 9, 31 contact attachments, 47                                                                                                    |                                           |  |
| address books, within server mail files, 32  Created object within Notes, duplicated in Output Created object within Notes, duplicated in Output Created object within Notes, duplicated object within Notes, duplicated object within Notes | tlook, 48                                 |  |
|                                                                                                    | custom alert text with Notes reminder, 47 |  |
| alarm settings for repeating appointments, 44 customized field labels in Notes PAB entries,                                                                                                    | 47                                        |  |
| archives on CD-ROM, cannot migrate, 46                                                                                                    |                                           |  |
| archives, location of in Notes/Domino environment, 7,                                                                                                    |                                           |  |
| 31 DAOS, 41                                                                                                    |                                           |  |
| archives, migration of, 7, 23 data geography, 21, 22 AS400, Domino server running on, 32                                                                                                    |                                           |  |
| attachments to contacts, 47  Data Locator Wizard, 9, 31  attachments to contacts, 47                                                                                                    |                                           |  |
| auto-populated groups, members of, 45  data migration rate, 22  auto-populated groups, members of, 45                                                                                                    |                                           |  |
| Data Migration Wizard, 9, 30                                                                                                    |                                           |  |
| data volume, 21, 22, 23                                                                                                    |                                           |  |
| delayed delivery mail, migration of, 41                                                                                                    |                                           |  |
| bandwidth, implications of, 21 delegation rights, 38                                                                                                    |                                           |  |
| batch vs. per-desktop migration, 30 migrating, 35                                                                                                    |                                           |  |
| briefcase items, 47 Desktop Migrator, 7, 9, 30, 40                                                                                                    |                                           |  |
| broadcast meetings, 46 directory catalogs, 45 bulleted lists, 45                                                                                                    |                                           |  |
| directory documentation, 22                                                                                                    |                                           |  |
| Directory undate 22 24                                                                                                    |                                           |  |
| directory appeared, 22, 24                                                                                                    |                                           |  |
| calendar coexistence, 22, 25, 28 disabled Notes user, ACL for, 46                                                                                                    |                                           |  |
| calendar free/busy coexistence, 22, 25 distribution lists, provisioning, 34, 50                                                                                                    |                                           |  |
|                                                                                                    | DocLinks, migration of, 38                |  |
| calendar items, migration of if not yet accepted or Domino Attachment and Object Service, 41                                                                                                    |                                           |  |
| declined, 44 Domino directory data, export of, 8, 34                                                                                                    |                                           |  |

Domino server, running on AS400, AIX, Unix, or Solaris, 32 double-booking resources, 34 draft items, date of, 47 duplicate calendar items in Outlook after migration, 44 duplicate group membership lists during coexistence, 35 duplicate messages from multiple Notes locations, 48 duplicate migrated appointments, 49 duplicate objects in AD, 9

### Е

email coexistence, 22, 24
email routing method, 28
encrypted data, migration of, 7, 39, 50
end user training and communications, 43
E-Vault (Symantic), migration involving, 42, 48
Exchange free/busy limitation, 19, 25
Extrude RTF format, 45

#### F

file system access to source data, 31
free/busy calendar coexistence, 22, 25
free/busy coexistence
no Exchange-to-Notes queries after Exchange
mailbox created, 19, 25
free/busy limitation (in Exchange), 19, 25
free/busy lookups, 25

### G

geographic distribution of data, 21, 22
Global Default Settings, 29
group collections, 35
group membership lists, duplicates during coexistence, 35
groups (distribution lists), provisioning, 34, 50
Groups Provisioning Wizard, 35

### Н

Help desk, anticipating demand for, 23 Highlighted text RTF format, 46 horizontal rules within a Notes message, 46 HTML format DocLinks, 38

### ı

identity federation, 21
Image Resource in Notes message, 46
iNotes contacts, 48
Internet Domains Discovery Wizard, 8
Invalid Address warnings when migrating to Exchange 2010 with Outlook 2010 clients, 44

### J

junkmail filters applied to migrated mail, 44

### K

known limitations of the migration process, 9, 43, 45

### L

limitations of the migration process, 9, 43, 45 location of Notes user source data, 7, 9, 31 Log File Viewer, 8 logon-disabled account, cannot add to ACL list, 49

### M

mail coexistence, 22, 24 mail in databases, migrating, 41 mail location in Notes/Domino environment, 31 mail merge notification emails, 44 mail routing method, 28 mail rules, 46 members of auto-populated groups, 45 merging contacts and security objects in AD, 9, 19 message subject truncated after migration, 48 Microsoft AD sync tool, 20 Microsoft Office 365 migration to, 23 migration of unresolved calendar items, 44 Migration Plan, developing, 17 migration rate, 22 migration scenarios, 17 MIME data. 9 mixed mode, 50 MNE components, 8 MNE migration server requirements, 13 multi-domain SMTP addressing, 27 multiple AD domains, 28

### N

NABs Discovery Wizard, 8
NABs, location of in Notes/Domino environment, 8
NDL files, 38
Notes 8.5 Compatibility Mode, 27
Notes Data Locator Wizard, 9, 31
Notes DocLinks, migration of, 38
Notes mail rules, 46
Notes Migration Manager, 8
Notes rules, 46
Notes user source data, location of, 7, 9, 31
Notes user-created folders, 48
notification emails, 44

| 0                                                      | S                                                                    |
|--------------------------------------------------------|----------------------------------------------------------------------|
| Office 365                                             | scenarios, migration, 17                                             |
| migration to, 7, 23                                    | Scheduling Administration Utility for SSDM, 8                        |
| throttling, 23                                         | scheduling tasks, 24                                                 |
| throughput issues, 23                                  | sections within a Notes message, 46                                  |
| offline migration, 7                                   | security considerations when assigning rights to                     |
| OLE attachments, non-migration of, 46                  | migration admin account, 10                                          |
| Outlook installation on user desktops, 23, 30          | Self-Service Desktop Migration Statistics Collection                 |
| Outlook junkmail filters applied to migrated mail, 44  | Wizard, 9                                                            |
|                                                        | Self-Service Desktop Migrator, 7, 9, 30, 40                          |
| P                                                      | Send PAB Replicator Wizard, 9                                        |
| PAB Replicator, 9                                      | Shadow RTF format, 45                                                |
| PABs                                                   | Sharepoint server links (migrated DocLinks), 38                      |
| location of, 32                                        | signature templates, 46                                              |
| migrating, 32                                          | single sign-on, 21                                                   |
| PABs, location of in Notes/Domino environment, 9, 31   | single-domain SMTP addressing, 26                                    |
| PABs, within server mail files, 32                     | smart hosts SMTP mail routing, 26                                    |
| page breaks within a Notes message, 46                 | SMTP mail routing via smart hosts, 26                                |
| parallel migration servers, 7, 22, 23                  | Solaris, Domino server running on, 32                                |
| per-desktop vs. batch migration, 30                    | source data, access by file system, 31                               |
| permissions required for migration, 10                 | source data, access by location specified in SQL Server database, 32 |
| personal address book (see also PAB), 9                | source data, access by server, 31                                    |
| personal address books                                 | source data, location of, 7, 9, 31                                   |
| location of, 32                                        | SQL Server database, updating, 28                                    |
| migrating, 32                                          | SSDM (see also Self-Service Desktop Migrator), 7                     |
| personal archives, as Destination option with Exchange | SSDM Scheduling Administration utility, 8                            |
| 2010, 42                                               | stationery and stationery folder, 46                                 |
| phased migration, 24                                   | subdomain for migration, 27                                          |
| pilot migration, 29                                    | subject truncated after migration, 48                                |
| placeholder messages for unmigrated material, 40       | Subscript RTF format, 45                                             |
| prevent-copying attribute, 47                          | Superscript RTF format, 45                                           |
| product components, 8                                  | Symantic E-Vault, migration involving, 42, 48                        |
| program parameters, 29                                 | synchronization of directories, 22                                   |
| Proposion Portal format DocLinks, 38                   | Synomerization of uncotonics, 22                                     |
| provisioning                                           | Т                                                                    |
| timing of, 19, 25                                      | table borders, migration of, 46                                      |
| provisioning distribution groups, 34, 50               | table colors, migration of, 46                                       |
| provisioning in Active Directory, 18                   | task status, migration of, 46                                        |
| Provisioning Wizard, 9, 19                             | tasks, scheduling, 24                                                |
| public distribution lists, migrating, 34, 50           | temporary subdomain for migration, 27                                |
| 5                                                      | test migration, 29                                                   |
| R                                                      | training and communications for end users, 43                        |
| rate of data migration, 22                             | training and communications for one doors, to                        |
| repeating appointments, alarm settings for, 44         | U                                                                    |
| replicas, copying to server, 31                        | Unicode data, 9                                                      |
| request update messages, 47                            | Unix, Domino server running on, 32                                   |
| resource types, 33                                     | unresolved calendar items, migration of, 44                          |
| resource types, migration of, 33                       | updating SQL Server database, 28                                     |
| rich text fonts in calendar data, 46                   | user collections, 30, 31                                             |
| RTF formats, 45, 46                                    | user training and communications, 43                                 |
|                                                        | user-created Notes folders, 48                                       |
|                                                        |                                                                      |

### V

versions of Notes and Domino, older, 43 View Summaries (in Notes Migration Manager), 21 volume of data, 21, 22, 23

### W

Wizards, 8 workstation affinity, 24